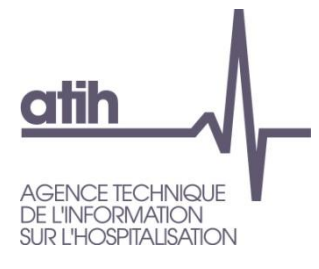

Pôle LETS Service Architecture et Production **Informatique** 117, Bd Marius Vivier Merle 69482 LYON Cedex 3 E-Mail [:support@atih.sante.fr](mailto:Support@atih.sante.fr) Tél. : 0820 77 1234

# PAPRICA HAD Publique (Ex-DGF)

Manuel d'utilisation

Version 1.10.x.x

**En cas de problème** :

Les questions concernant PAPRICA devront être posées de préférence sur AGORA [\(https://applis.atih.sante.fr/agora,](https://applis.atih.sante.fr/agora) nécessite un identifiant et un mot de passe e-PMSI), mais pourront également être adressées par courrier électronique à [support@atih.sante.fr](mailto:Support@atih.sante.fr) en précisant « PAPRICA » dans l'objet du message ou par téléphone au 0820 77 1234 (0,019 € TTC/min de 8h30 à 12h et de 14h à 18h).

# Sommaire

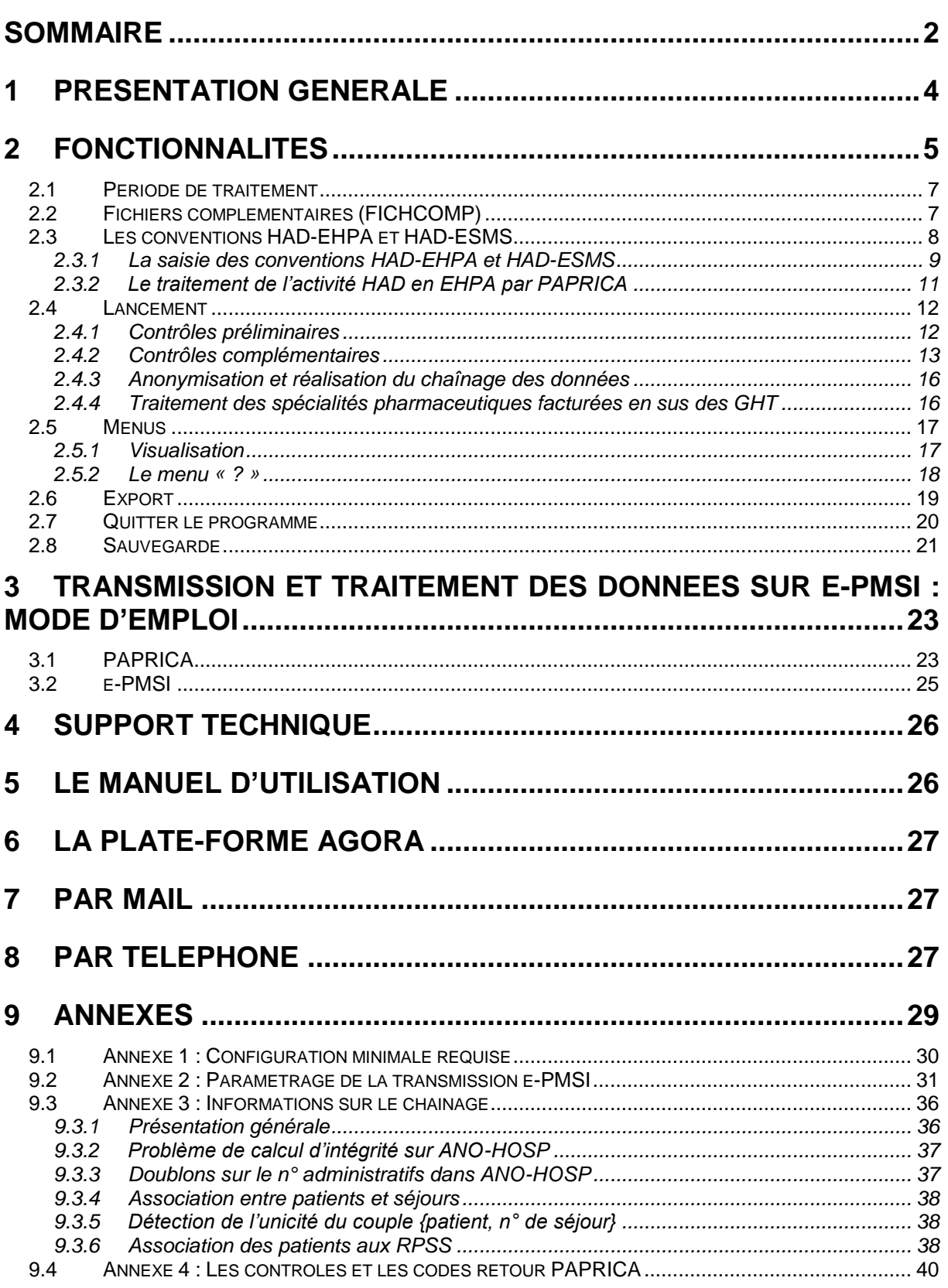

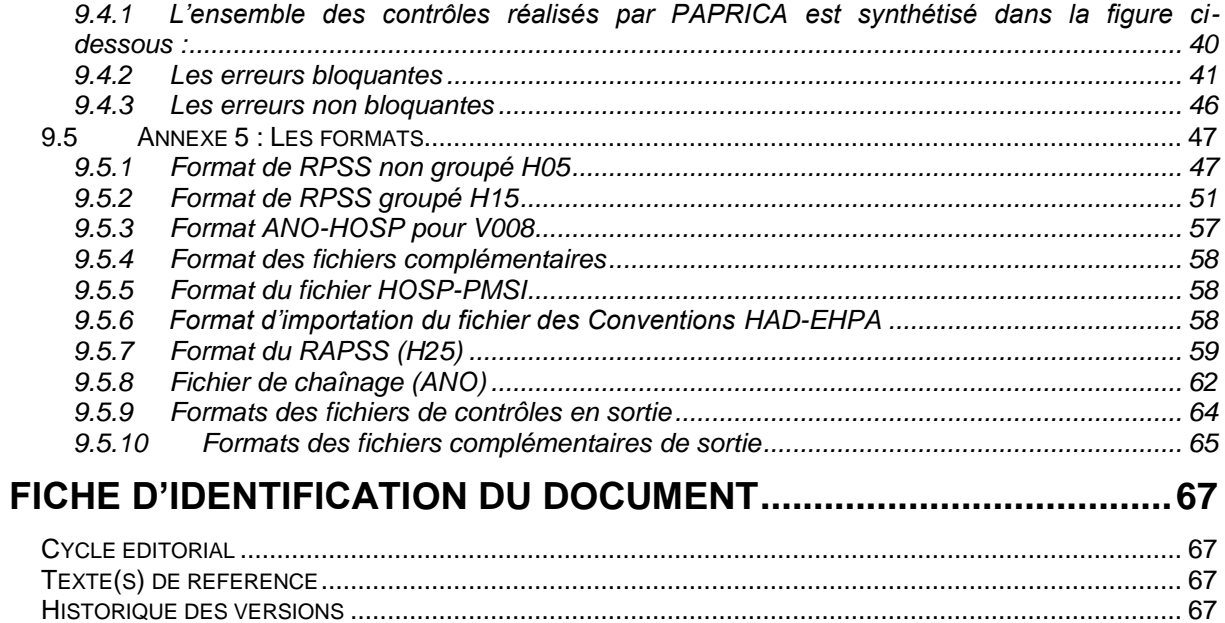

# 1 Présentation générale

Un recueil d'informations standardisé est mis en place dans les établissements d'hospitalisation à domicile (HAD). Il a un double objectif :

• permettre aux établissements de facturer les journées de prise en charge à l'Assurance Maladie, dans le cadre de la tarification à l'activité (T2A) des établissements d'HAD,

• disposer, à l'échelon régional et à l'échelon national, d'informations statistiques sur certaines caractéristiques des patients pris en charge dans les structures d'HAD.

Les structures d'HAD transmettent les fichiers de résumés anonymes par sousséquence (RAPSS) ainsi que les fichiers de chaînage à l'agence régionale de santé (ARS), conformément à l'arrêté relatif au recueil et au traitement des données d'activité médicale des établissements de santé ayant une activité d'hospitalisation à domicile et à la transmission d'informations issues de ce traitement (arrêté du 31 décembre 2004 modifié).

Cette transmission s'effectue par une méthode de télétransmission agréée par les services de l'État. La périodicité, trimestrielle jusqu'au premier trimestre 2007 inclus, devient mensuelle à partir du 1er avril 2007. La transmission d'un mois civil doit être effectuée au cours du mois suivant.

ATTENTION : elle s'effectue sur des données cumulées depuis le 1<sup>er</sup> janvier de l'exercice en cours

Le schéma, ci-dessous, montre la place occupée par PAPRICA dans la **P**anoplie d'**O**utils du **P**MSI utilisée en HAD (POP-HAD).

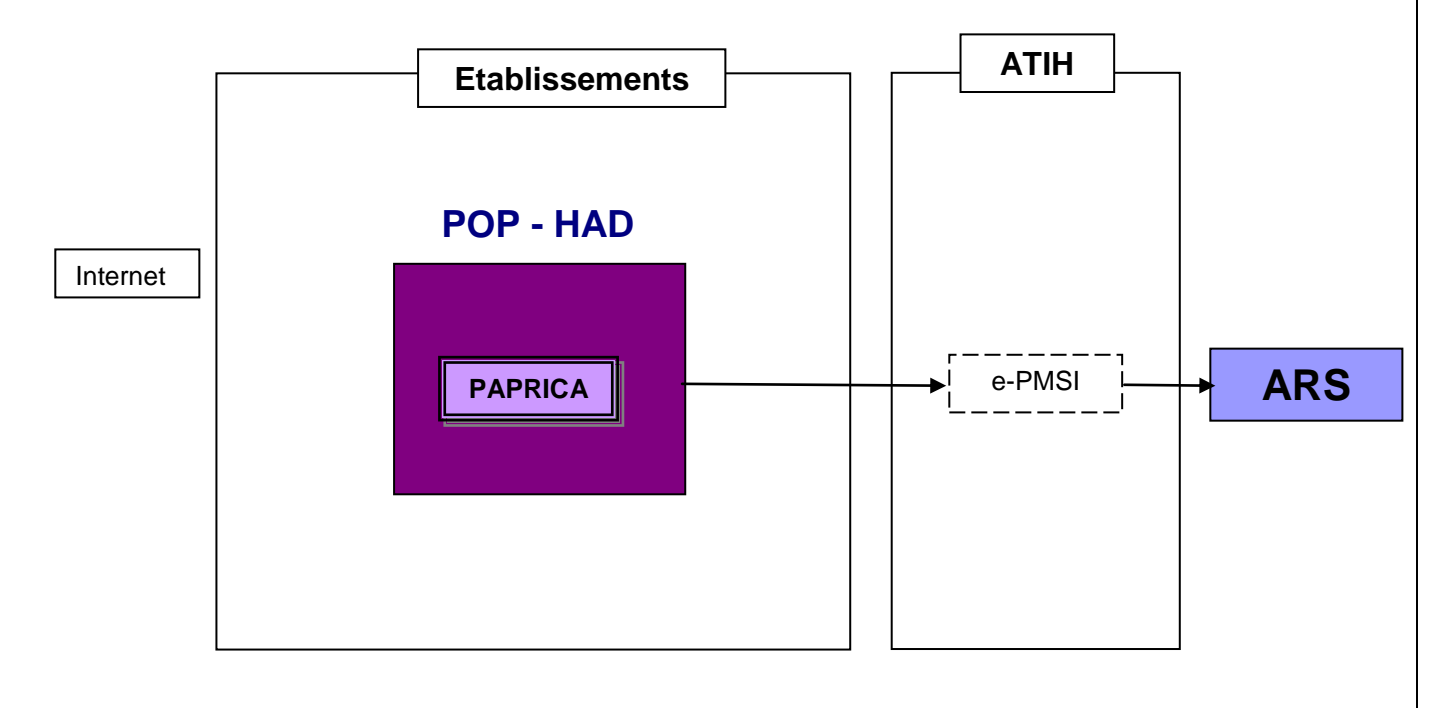

# 2 Fonctionnalités

Le logiciel PAPRICA permet l'anonymisation des fichiers de résumés par sousséquence (RPSS) groupés ou non, et le chaînage de ceux-ci avec le fichier ANO-HOSP et/ou HOSP-PMSI (selon les modalités décrites dans la circulaire DHOS/PMSI/2001 n° 106 du 22 février 2001 relative au chaînage des séjours). Il génère le fichier « ANO-RAPSS » qui devra être fourni au logiciel e-POP afin d'être transmis via Internet à la plate-forme e-PMSI.

Après le lancement de l'application*,* une fenêtre semblable à celle présentée cidessous s'affiche :

#### *PAPRICA: Manuel d'utilisation*

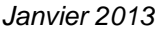

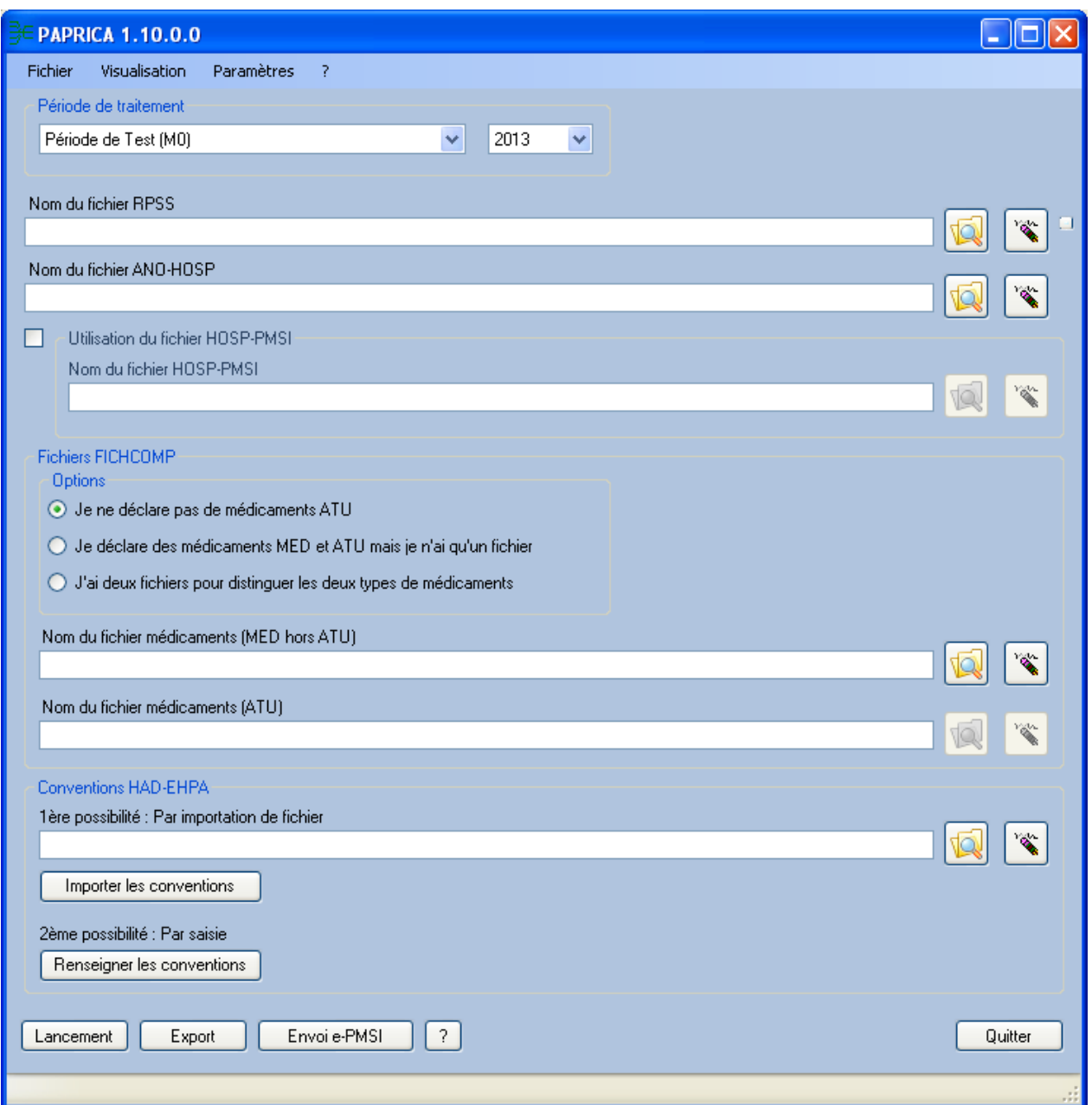

La barre d'état affiche le descriptif du traitement en cours.

#### **NOTE :**

Le numéro FINESS affiché correspond au numéro FINESS de à celui de l'entité juridique lorsqu'il s'agit d'un établissement « ex-DGF ». PAPRICA détermine cette information par l'analyse de la première ligne du fichier de RPSS.

# 2.1 Période de traitement

Elle consiste à renseigner le mois et l'année des données à traiter.

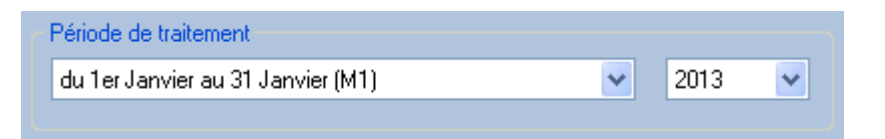

#### *IMPORTANT* :

Renseignez soigneusement ces deux informations parce qu'elles permettent au logiciel de repérer les « RPSS hors période ». Ces enregistrements seront supprimés du fichier définitif et ne seront pas pris en compte pour le traitement. *ATTENTION*, ce contrôle s'appuie uniquement sur vos déclarations. Autrement dit, une déclaration erronée de la période peut classer (à tort !) tous vos RPSS en erreur.

#### *ATTENTION* :

Il est important que la période de traitement soit correcte. En effet, il n'y aura plus possibilité de modifier la période de transmission au niveau du logiciel e-POP.

Remarque : La **période de test,** qui s'étend sur l'année complète choisie, est disponible dans la liste des périodes de traitement. Cela vous permet d'effectuer vos traitements sans qu'ils soient pris en compte par les tutelles pour l'exercice de l'année.

# 2.2Fichiers complémentaires (FICHCOMP)

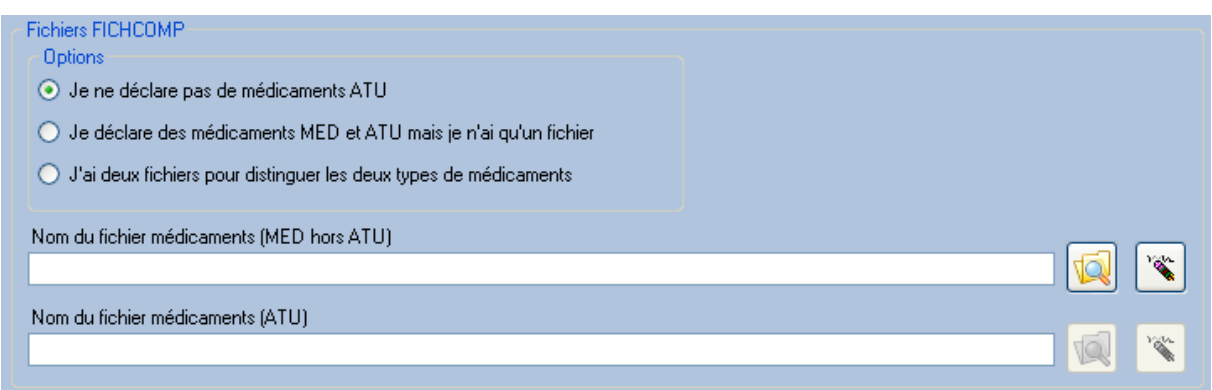

3 options permettent éventuellement de saisir des médicaments ATU :

- 1. L'option « **Je ne déclare pas de médicaments ATU** » permet de déclarer éventuellement des médicaments de type MED. Si toutes fois, des médicaments de type ATU se trouvent dans le fichier destiné aux médicaments de type MED alors ils seront ignorés.
- 2. L'option « **Je déclare des médicaments MED et ATU mais je n'ai qu'un fichier** » permet de déclarer à la fois des médicaments de type MED et de

type ATU dans un fichier unique à renseigner dans la zone « **Nom du fichier médicaments (MED dont ATU)** ».

3. L'option « J'ai deux fichiers pour distinguer les deux types de médicaments » permet de déclarer à la fois des médicaments de type MED et de type ATU dans 2 fichiers distincts à renseigner respectivement dans les zones « **Nom du fichier médicaments (MED hors ATU)** » et « **Nom du fichier médicaments ATU** ». Si toutes fois, des médicaments de type ATU se trouvent dans le fichier destiné aux médicaments de type MED alors ils seront ignorés.

Les fichiers de suivi de consommation par patient des spécialités pharmaceutiques facturées en sus des GHT devront être transmis vers la plate-forme e-PMSI (les formats sont indiqués en annexe 5 : *cf*. « *Format des fichiers supplémentaires* »).

# 2.3 Les conventions HAD-EHPA et HAD-ESMS

La saisie des conventions est obligatoire s'il existe des interventions de votre établissement en EHPA ou EHPAD (Etablissement d'Hébergement pour Personnes Agées et Etablissement d'Hébergement pour Personnes Agées Dépendantes) ou en ESMS (Etablissement Sociaux et Médico-Sociaux).

Evolution PAPRICA du M9 2012 : l'intervention des services d'hospitalisation à domicile est désormais autorisée dans l'ensemble des établissements sociaux et médico-sociaux avec hébergement. Deux décrets ont été publiés :

Décret n° 2012-1030 du 6 septembre 2012 relatif à l'intervention des établissements d'hospitalisation à domicile dans les établissements sociaux et médico-sociaux avec hébergement

[http://www.legifrance.gouv.fr/affichTexte.do?cidTexte=JORFTEXT000026354691&da](http://www.legifrance.gouv.fr/affichTexte.do?cidTexte=JORFTEXT000026354691&dateTexte=&categorieLien=id) [teTexte=&categorieLien=id](http://www.legifrance.gouv.fr/affichTexte.do?cidTexte=JORFTEXT000026354691&dateTexte=&categorieLien=id)

Décret n° 2012-1031 du 6 septembre 2012 relatif aux conditions techniques de fonctionnement des établissements d'hospitalisation à domicile intervenant dans les établissements sociaux et médico-sociaux avec hébergement [http://www.legifrance.gouv.fr/affichTexte.do?cidTexte=JORFTEXT000026354711&da](http://www.legifrance.gouv.fr/affichTexte.do?cidTexte=JORFTEXT000026354711&dateTexte=&categorieLien=id)

[teTexte=&categorieLien=id](http://www.legifrance.gouv.fr/affichTexte.do?cidTexte=JORFTEXT000026354711&dateTexte=&categorieLien=id)

Pour une information détaillée sur les conventions HAD-EHPA et sur l'intervention de l'HAD en EHPA, veuillez consulter la page suivante sur le site de l'ATIH : <http://www.atih.sante.fr/index.php?id=0004E00012FF>

Et notamment, vous trouverez sur cette page, un lien vers le document : « Note d'information technique aux établissements d'HAD intervenant dans les EHPA »

Ce document présente les modalités techniques de mise en œuvre des conventions HAD-EHPA dans PAPRICA. Ces pages d'information sont également accessibles à partir du site de l'ATIH, en naviguant, à partir de la page d'accueil vers PMSI/Documentation/HAD/ Intervention de l'HAD en EHPA, page publiée le 28/02/2007.

## 2.3.1La saisie des conventions HAD-EHPA et HAD-ESMS

La gestion des conventions HAD-EHPA et HAD-ESMS est accessible à partir de la fenêtre de lancement de l'application, il s'agit de la zone suivante :

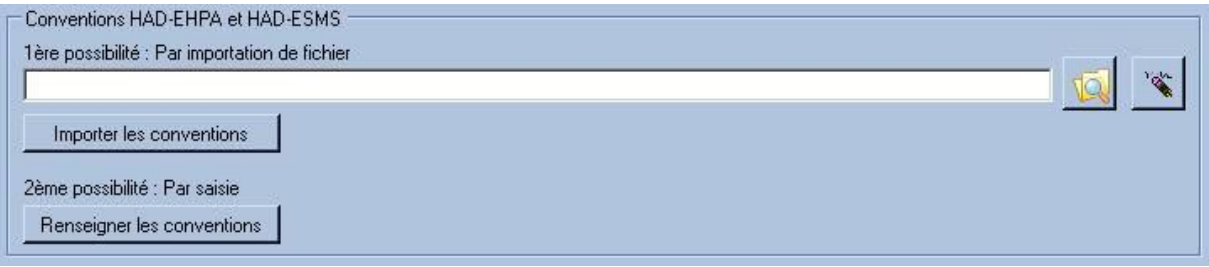

#### **Interface pour la gestion des conventions**

PAPRICA permet de gérer les conventions de deux manières :

- 1. par import d'un fichier des conventions (dont le format est décrit dans les annexes de ce document),
- 2. par saisie des conventions en cliquant sur le bouton *[Renseigner les conventions].*

#### *ATTENTION* :

Le fichier RPSS doit être renseigné dans la zone « Nom du fichier de RPSS » avant tout import ou saisie des conventions. Effectivement, un prétraitement est effectué pour déterminer les FINESS EHPA et/ou ESMS présents dans ce fichier RPSS.

L'import et la saisie des conventions font l'objet des vérifications suivantes :

- o Cohérence du N° FINESS
- o Code forfait de soins renseigné à 0 ou 1 (0 Sans forfait de soins ou Etablissement Social et 1 – Avec forfait de soins ou Etablissement Médico-Social)
- o Format des dates de début et de fin de convention (JJMMAAAA)
- o Contrôle de non-superposition des périodes pour un même N° FINESS (une convention ne peut être comprise dans l'intervalle des dates saisies pour une autre convention, concernant un N° FINESS identique)

Un rapport d'import est affiché à la fin du traitement ; il présente l'ensemble des erreurs qui ont été détectées. Ce rapport peut contenir des lignes se référant à votre fichier d'import des conventions (*cf*. § 2.7).

La fenêtre de saisie et de contrôle de l'import se présente sous la forme suivante :

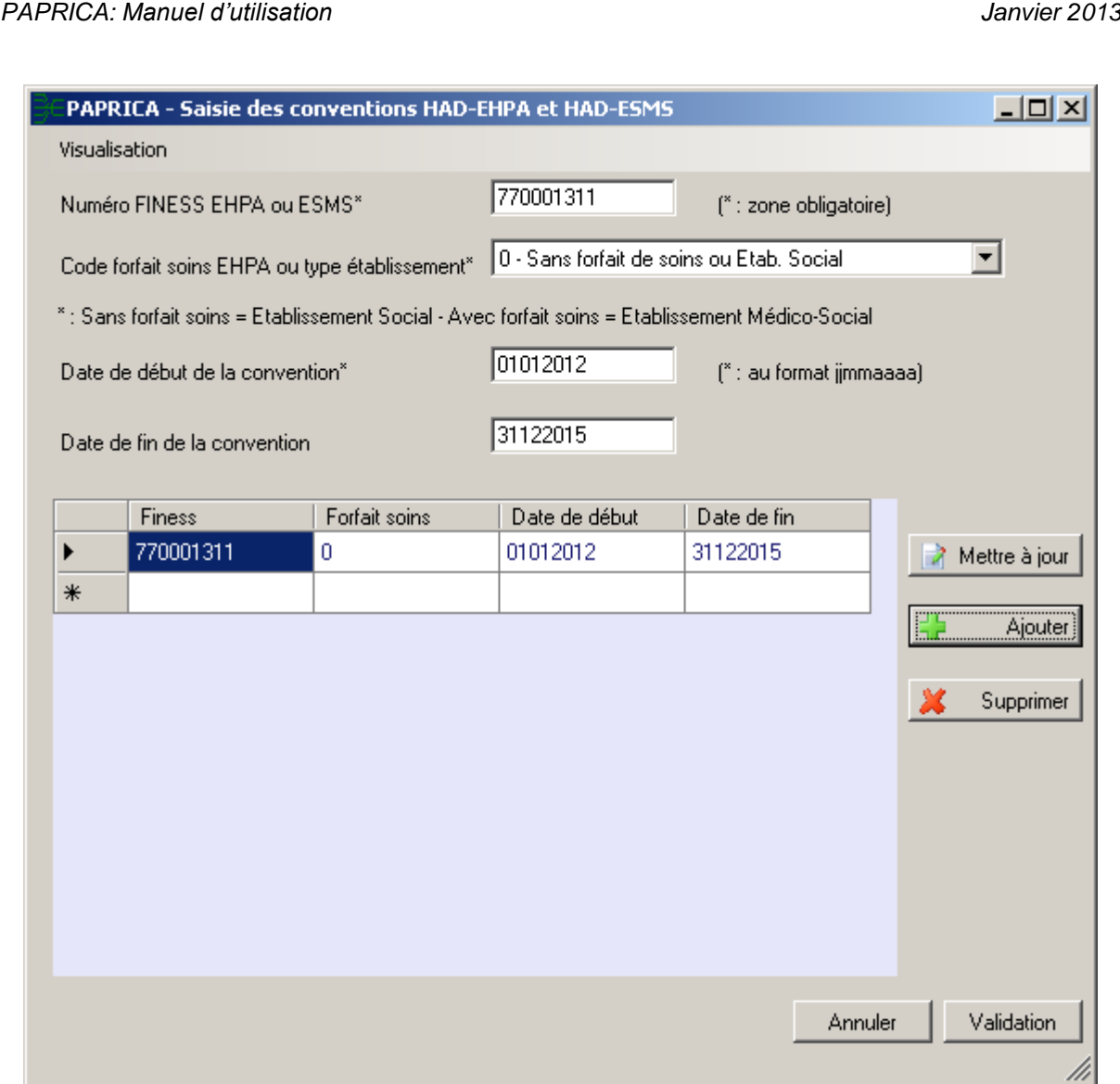

#### **Fenêtre de saisie et de contrôle d'import des conventions**

Les modifications de la liste des conventions affichées sont effectuées à partir des boutons *[Mettre à Jour], [Modifier] et [Supprimer]*.

#### *ATTENTION* : Toute modification est directement enregistrée en base de données

Le bouton *[Validation]* permet de générer le fichier qui sera utilisé par PAPRICA, pour la prise en compte des conventions. Cette validation est nécessaire, dans le cadre de l'intervention de votre structure en EHPA et/ou ESMS. Elle doit être effectuée avant tout lancement du traitement au niveau de l'interface principale.

Le menu *[Visualisation]* vous permet d'accéder :

- $\circ$  à la liste des N° de FINESS EHPA/ESMS renseignés dans votre fichier RPSS,
- $\circ$  aux erreurs détectées lors de l'import des conventions EHPA, à partir du fichier d'import indiqué au niveau de l'interface principale.

Comme précisé dans la Note d'information technique aux établissements d'HAD intervenant dans les EHPA : « Un tableau réalisé par le traitement MAT2A-HAD sur la plateforme e-PMSI présente le contenu du fichier complémentaire « conventions HAD-EHPA et HAD-ESMS » et l'activité d'HAD en EHPA et/ou ESMS. ». Les informations qui seront affichées sont celles pour lesquelles un FINESS EHPA et/ou ESMS a été renseigné au niveau du fichier de RPSS. Ainsi, la saisie et l'import des conventions dans PAPRICA sont indépendants de la transmission de ces informations sur e-PMSI. Vous pouvez renseigner autant d'éléments que vous le souhaitez dans la base de PAPRICA. Un filtrage des conventions nécessaires au traitement est effectué.

### 2.3.2Le traitement de l'activité HAD en EHPA par PAPRICA

De nouveaux codes retour PAPRICA ont été ajoutés concernant le traitement de l'activité HAD en EHPA. Pour les erreurs bloquantes, il s'agit des codes d'erreur 29, 30 et 31. Et pour les erreurs non bloquantes, il s'agit du code d'erreur 529. La description de ces codes retour est disponible dans les annexes de ce document.

Seuls certains modes de prise en charge principaux (MPP) et associés (MPA) sont autorisés pour décrire l'activité d'HAD auprès de patients hébergés dans un EHPA. A titre indicatif :

- $\circ$  les MPP autorisés sont les suivants : 03, 04, 05, 07, 08, 09, 18 et 24,
- $\circ$  les MPA autorisés sont : de 01 à 09, 11, 12, 14, 18 et 24,

Par la commande *[EHPA - Journées supprimés car hors convention]* du menu *[Visualisation]* de la fenêtre principale de PAPRICA, un nouveau compte-rendu est accessible : le rapport d'anonymisation qui est affiché à la fin du traitement vous indique l'ensemble des erreurs qui ont pu se produire et qui concernent l'activité HAD en EHPA. Veillez à consulter attentivement ce rapport pour situer l'origine de (des) l'erreur(s).

# 2.4 Lancement

Lancement

#### *ATTENTION* :

À l'issue des traitements effectués par le logiciel PAPRICA, des fichiers de sauvegarde sont générés. Il est IMPORTANT que ces fichiers soient sauvegardés lors de toute désinstallation ou réinstallation du logiciel (*cf*. § 2.9 « Sauvegarde »).

#### *IMPORTANT :*

Nous vous recommandons de consulter les rapports, notamment de chaînage, avant toute transmission à la plate-forme e-PMSI.

Dès le lancement de PAPRICA, des contrôles préliminaires et complémentaires sont effectués sur le contenu des RPSS. La figure de l'annexe 4 détaille l'ensemble des contrôles réalisés par PAPRICA.

### 2.4.1Contrôles préliminaires

Les contrôles réalisés à ce stade sont les suivants :

- [LONGUEUR INCORRECTE] : la longueur du RPSS ne correspond pas à celle prévue par le format ;
- [FINESS INCOHERENT] : le numéro FINESS du RPSS ne correspond pas à celui qui est affiché dans la barre des titres. Il correspond au numéro FINESS de l'entité juridique lorsqu'il s'agit d'un établissement « ex-DGF ». PAPRICA détermine cette information par l'analyse de la première ligne du fichier de RPSS ;
- [CARACTERE ILLICITE] : un caractère non autorisé est présent dans le RPSS ;
- [HORS PERIODE] : le RPSS n'appartient pas à la période de traitement déclarée.

#### *ATTENTION* :

Les RPSS ne passant pas ces contrôles préliminaires ne pourront pas être transmis sur la plate-forme e-PMSI. La présence de ces erreurs peut engendrer des erreurs de séquencement. Il vous est vivement conseillé de vérifier les RPSS incriminés et de les corriger si besoin.

Lorsque les contrôles préliminaires ont détecté des RPSS erronés, une fenêtre semblable à celle qui suit est affichée. Elle permet d'interrompre le traitement à ce stade et d'apporter les corrections nécessaires.

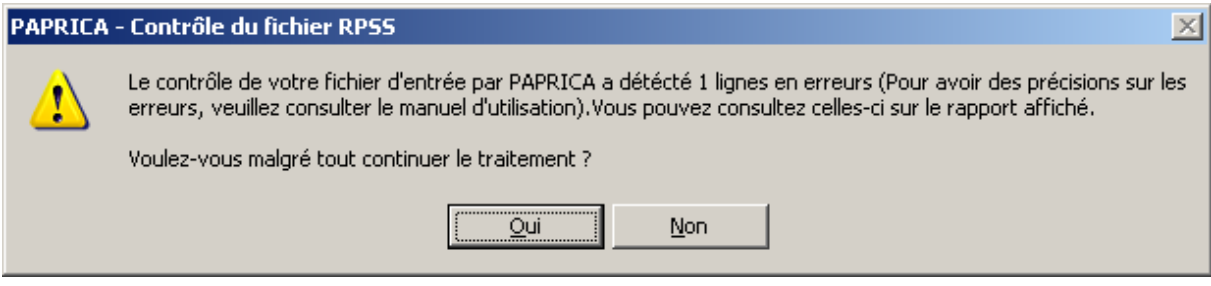

### 2.4.2Contrôles complémentaires

En complément des contrôles « intra-RPSS » intégrés à la fonction groupage, PAPRICA met en œuvre quatre types de vérifications « inter-RPSS » qui peuvent donner lieu à un classement en erreurs bloquantes (**à l'exception des codes en gras dans la liste des erreurs ci-dessous**) et entrainer une non valorisation des RPSS incriminés (groupage en GHPC 9999 et GHT 99).

NOTE **:** le classement en erreurs bloquantes ne s'appliquera qu'aux RPSS dont la date de fin est postérieure au 28/02/2013. Autrement dit, ces erreurs ne seront que des alertes pour les RPSS des mois de janvier et février.

Les erreurs issues des contrôles complémentaires de PAPRICA commencent par S (erreurs de stabilité), E (erreurs d'enchaînement) ou R (erreurs de cohérence du recueil) ; celles issues des contrôles de la fonction groupage commencent par C (erreurs de contrôle du groupage).

#### **2.4.2.1 Contrôle de stabilité des informations au sein d'un même séjour**

Il s'agit de vérifier que les informations qui doivent rester stables tout au long du séjour le sont effectivement.

#### *ATTENTION :*

*Pour chaque séjour, la valeur de référence utilisée provient du RPSS le plus récent (n° de séquence et n° de sousséquence les plus élevés du séjour).*

En cas de non stabilité des informations entre le RPSS transmis et le RPSS de référence, les codes erreurs suivants peuvent s'afficher :

- **S600** : IPP différent de la référence
- **S601** : Date de naissance différente de la référence
- **S602** : Sexe différent de la référence
- **S603** : Date d'entrée du séjour différente de la référence
- **S604** : Mode d'entrée/provenance différent de la référence
- **S605** : Date de sortie du séjour différente de la référence
- **S606** : Mode de sortie/destination différent de la référence

#### **2.4.2.2 Contrôle de stabilité des informations au sein d'une même séquence**

Il s'agit de vérifier que les informations qui doivent rester stables tout au long de la séquence le sont effectivement.

#### *ATTENTION :*

*Pour chaque séquence, la valeur de référence utilisée provient du RPSS le plus récent (n° de sous-séquence le plus élevé de la séquence).*

En cas de non stabilité des informations, les codes erreurs suivants peuvent s'afficher :

**S650** : Date de début de séquence différente de la référence

**S651** : Date de fin de séquence différente de la référence

**S652** : MPP différent de la référence

**S653** : MPA différent de la référence

**S654** : IK différent de la référence

**S655** : score AVQ différent de la référence

#### **2.4.2.3 Contrôle de cohérence des enchaînements**

On vérifie le bon enchaînement des numéros ainsi que des dates de début et de fin des séquences et des sous-séquences. En cas d'incohérence des enchainements, les codes erreurs suivants peuvent s'afficher :

**E700** : Incohérence dans la numérotation du n° de séquence

**E701** : Problème d'enchaînement de la date de début de séquence avec la date de fin de la séquence précédente

**E702** : Date de début de la première séquence différente de la date d'entrée du séjour

**E703** : Date de fin de la dernière séquence différente de la date de sortie du séjour

**E704** : Date de fin de la dernière sous-séquence du séjour différente de la date de fin séquence et/ou différente de la date de sortie du séjour

**E705** : Incohérence dans la numérotation du n° de sous-séquence

**E706** : Problème d'enchaînement de la date de début de sous-séquence avec la date de fin de la sous-séquence précédente

**E707** : Date de début de la première sous-séquence différente de la date de début de la séquence

**E708** : Date de fin de la dernière sous-séquence de la séquence différente de la date de fin de la séquence

#### **2.4.2.4 Autres contrôles de cohérence du recueil :**

Il s'agit des codes erreurs suivants :

**R800** : Clé d'identification de la sous-séquence non unique

**R801** : « Dernière sous-séquence du séjour » positionnée à « oui » pour une sousséquence intermédiaire

**R802** : Mode de sortie/destination non renseigné pour la dernière sousséquence du séjour

**R803** : Date de sortie du séjour postérieure au dernier jour de la période de transmission

**R804** : Date de fin de séquence postérieure au dernier jour de la période de transmission

**R805** : Dernière sous-séquence du séjour" positionnée à "non" alors que date de fin de sous-séquence = date de sortie

#### Remarques :

Contrairement aux autres erreurs issues des contrôles préliminaires et complémentaires, ces trois dernières erreurs ne sont pas bloquantes (R803, R804, R805).

Toutes les erreurs sont répertoriées dans le menu [*Visualisation*] – [*Synthèse des erreurs de groupage et des erreurs complémentaires*] (*cf.* § 2.6).

### 2.4.3Anonymisation et réalisation du chaînage des données

Lors de cette phase, PAPRICA procède à une série de contrôles sur le fichier complémentaire et ne retient pour la transmission que les enregistrements ayant passé avec succès ces vérifications. En particulier, il est nécessaire d'utiliser le *même* numéro administratif de séjour que celui contenu dans le fichier de RPSS. En effet, une liaison sur les numéros administratifs est réalisée entre chaque fichier complémentaire fourni et le fichier de RPSS. Le traitement réalisé par PAPRICA ne conserve en sortie que les enregistrements pour lesquels le numéro administratif de séjour a été retrouvé dans le fichier de RPSS. Le fichier réalisé en sortie comporte alors le numéro d'index du RAPSS correspondant au numéro administratif du RPSS.

Lors de cette phase, des contrôles réalisés : en premier lieu, PAPRICA analyse les couples numéro de RPSS - numéro administratif local de séjour de chaque RPSS. Il détecte les numéros de RPSS en doublons ainsi que les numéros administratifs de séjour en doublons. Afin de ne pas bloquer les traitements, lorsque PAPRICA trouve des N° de RPSS en doublons, seul le premier sera pris en compte pour la suite des vérifications. Il en sera de même concernant le n° administratif de séjour.

### 2.4.4Traitement des spécialités pharmaceutiques facturées en sus des GHT

Les causes de rejet du fichier FICHCOMP peuvent être les suivantes :

- le numéro FINESS indiqué ne correspond pas à celui qui est utilisé dans le fichier de RPSS ;
- le numéro administratif de séjour n'apparaît pas dans le RPSS ;
- la longueur des enregistrements est incorrecte ;
- la date indiquée est mal/non renseignée.

Veuillez consulter également l'annexe 5 qui détaille le format du fichier FICHCOMP : *cf*. « *Format des fichiers complémentaires* ».

À la fin du traitement, les rapports d'anonymisation du fichier de RPSS, du fichier complémentaire (s'il y a lieu), ainsi que ceux liés au chaînage s'affichent à l'écran. Nous vous recommandons de les consulter avant toute transmission à la plate-forme e-PMSI.

# 2.5Menus

### 2.5.1Visualisation

Vous pouvez visualiser tous les compte-rendus générés lors du traitement des données par PAPRICA, grâce au menu *[Visualisation]*. Ils fournissent des informations utiles (numéros de ligne, description de l'erreur, …) permettant d'identifier et de corriger les RPSS erronés.

Les fichiers de compte-rendu sont les suivants :

- *« Erreurs de format »* : liste des RPSS erronés à l'issue des contrôles de format effectués (*cf*. § 2.5 pour plus de précisions - Contrôles préliminaires)
- *« Compte-rendu de PAPRICA »* : ce rapport fournit une synthèse des erreurs détectées lors du groupage réalisé par PAPRICA
- *« Différences de groupage »* : ce rapport répertorie les différences de groupage entre le groupe homogène de prise en charge (GHPC) obtenu par votre groupeur et celui déterminé par le logiciel PAPRICA. Le résultat obtenu par ce dernier constitue la référence officielle
- *« Compte-rendu de chaînage »* : *cf*. annexe 5 pour des informations supplémentaires
- *« Erreurs de chaînage »* : *cf*. annexe 5
- *« Visualisation des erreurs bloquantes de groupage »* : Ce rapport visualise toutes les lignes du RAPSS possédant des erreurs bloquantes. Ces erreurs sont issues des contrôles « intra-RPSS » intégrés à la fonction groupage
- *« Visualisation des erreurs non bloquantes de groupage »* : Ce rapport visualise toutes les lignes du RAPSS possédant des erreurs non bloquantes. Ces erreurs sont issues des contrôles « intra-RPSS » intégrés à la fonction groupage
- *« Synthèse des erreurs de groupage et des contrôles complémentaires »* : cf. § 2.5 pour plus de précisions- Contrôles complémentaires, en plus des erreurs de groupage. Le format de ce fichier est fourni ci-dessous.

#### NOTES :

1) Pour *le rapport de Synthèse des erreurs de groupage et des contrôles complémentaires*, PAPRICA fournit, dans un fichier délimité par « ; » (exploitable dans un tableur comme Excel), les éléments suivants :

- **FINESS**
- **Période**
- Mois
- N° de séjour HAD
- N° de séquence
- N° de sousséquence
- Nombre d'erreurs
- Code(s) erreur(s)

2) Pour *les rapports d'erreurs de groupage* (« Visualisation des erreurs bloquantes de groupage » et « Visualisation des erreurs non bloquantes de groupage »), PAPRICA fournit, dans un fichier délimité par « ; » (exploitable dans un tableur comme Excel), les éléments suivants :

- N° de séjour HAD
- N° de séquence
- N° de sousséquence
- Code erreur

3) Pour le *rapport de différence de groupage* (« Différence de groupage »), PAPRICA fournit les éléments suivants :

- N° de séjour HAD
- N° de séquence
- N° de sousséquence
- Groupage établissement: code retour
- Groupage établissement: n° du GHPC
- Groupage établissement: nombre de zones tarifaires (1 à 4)
- Groupage établissement: n° du GHT
- Groupage établissement: nombre de jours
- … - Groupage établissement: n° du GHT
- Groupage établissement: nombre de jours
- Groupage PAPRICA : code retour
- Groupage PAPRICA : n° du GHPC
- Groupage PAPRICA : nombre de zones tarifaires (1 à 4)
- Groupage PAPRICA : n° du GHT
- Groupage PAPRICA : nombre de jours

…

- Groupage PAPRICA : n° du GHT
- Groupage PAPRICA : nombre de jours

### 2.5.2Le menu « ? »

Le manuel d'utilisation de PAPRICA peut être consulté en utilisant le menu *[ ? : Manuel d'utilisation].*

# 2.6Export

#### *IMPORTANT* :

Vous n'avez plus besoin d'utiliser le logiciel e-POP qui est désormais intégré au logiciel PAPRICA. Suite à l'envoi, vous pourrez directement commander des traitements sur la plateforme e-PMSI.

PAPRICA offre deux possibilités d'exportation :

- Le bouton *[Envoi e-PMSI]* permet de transmettre directement vos données vers e-PMSI. Il vous sera demandé vos identifiant et mot de passe avant de pouvoir visualiser le statut de l'envoi via un rapport.
- Le bouton *[Export]* permet d'exporter le fichier « ANO-RAPSS» qui pourra être transmis directement à la plate-forme e-PMSI via le menu « Fichiers » de la plate-forme e-PMSI.

Si vous utilisez cette fonctionnalité, nous vous invitons à noter soigneusement le nom du dossier que vous aurez choisi pour contenir le résultat de l'exportation. Le fichier exporté « ANO-RAPSS » se présente sous la forme d'un fichier .*zip* et porte un nom défini comme suit :

#### *[FINESS].[Année].[Mois].ano\_rapss.pop.zip*

#### *REMARQUE* :

La période de transmission est indiquée au niveau du nom physique des fichiers et correspond désormais au nombre de mois transmis (3 pour les 3 premiers mois de l'année, 4 pour le les quatre premiers mois et ainsi de suite).

Exemple : N° FINESS 999999999, Période de transmission M3, Année de transmission 2013. Le fichier exporté « ANO-RAPSS » sera nommé 999999999.2013.3.ano\_rapss.zip

Les fichiers contenus dans l'export sont les suivants :

- le fichier de contrôle *«data.mnf »* (*cf*. avertissement ci-dessous) ;
- le fichier de contrôle *«desc.mnf »* (*cf*. avertissement ci-dessous) ;
- le fichier de contrôle *«desc.xml »* (*cf*. avertissement ci-dessous) ;

- un fichier zippé portant l'extension **«data** *.zip* **»** contenant les fichiers cidessous :

- le fichier de RAPSS qui porte l'extension *« .rapss »* (*cf*. format en annexe 5) ;
- le fichier de chaînage qui porte l'extension *« .ano »* (*cf*. format en annexe 5) ;
- le fichier de chaînage qui porte l'extension *« .sta »* (*cf*. format en annexe 5) ;
- le fichier de la liste des erreurs de génération qui porte l'extension *« .leg »* (comprenant les erreurs de groupage et de séquencement) ;
- éventuellement, le fichier d'export portant l'extension *« .ehpa »* si vous avez saisi des conventions HAD-EHPA (*cf* format en annexe 5 « Formats des fichiers de sortie supplémentaires »).
- éventuellement, le fichier portant l'extension *« .med »* si vous avez renseigné le fichier complémentaire « Médicaments » des spécialités pharmaceutiques facturées en sus des GHT, (cf format en annexe 5 « Formats des fichiers de sortie supplémentaires »).
- éventuellement, le fichier portant l'extension *« .medatu »* si vous avez renseigné le fichier complémentaire « Médicaments ATU » des spécialités pharmaceutiques facturées en sus des GHT, (cf format en annexe 5 « Formats des fichiers de sortie supplémentaires »).

#### *AVERTISSEMENT* **:**

Afin de garantir l'intégrité et la fiabilité des données contenues dans le fichier « ANO-RAPSS », un dispositif de contrôle est intégré au fichier sauvegardé. Par conséquent, vous ne devez en aucun cas ouvrir ni modifier ce dernier sous peine de le rendre définitivement inutilisable.

# 2.7 Quitter le programme

Pour quitter le programme, utilisez le bouton *[Quitter].*

# 2.8Sauvegarde

Chaque traitement est sauvegardé dans le dossier « sauvegarde » du répertoire d'installation. Cette sauvegarde est composée de deux fichiers au format compressé (*.zip*), au nom composé comme suit :

#### *[FINESS].[Année].[Mois].[jour-mois-année-heure-minute-seconde].in.zip [FINESS].[Année].[Mois].[ jour-mois-année-heure-minute-seconde].out.zip*

*[jour-mois-année-heure-minute-seconde]* correspond aux date et heure du début du traitement effectué. Le premier fichier correspond aux copies des fichiers d'entrée (*in*) utilisés pour le traitement dont les noms ont été formalisés sous la forme suivante:

#### *[FINESS].[Année].[Mois].[extension]*

Chaque [extension] correspond à un type de fichier:

- « .rpss.ini.txt » fichier de séjour RPSS
- « .rpss.txt » fichier de séjour RPSS fourni à la librairie d'anonymisation « .hosppmsi.ini.txt » fichier HOSP-PMSI « .hosppmsi.txt » fichier HOSP-PMSI fourni à la librairie de chaînage « .anohosp.ini.txt » fichier ANO-HOSP « .anohosp.txt » fichier ANO-HOSP fourni à la librairie de chaînage « .med.ini.txt » fichier des molécules onéreuses facturées en sus des GHT si présent « .med.txt » fichier des molécules onéreuses facturées en sus des GHT « .medatu.ini.txt » fichier des molécules onéreuses ATU facturées en sus des GHT si présent « .medatu.txt » fichier des molécules onéreuses ATU facturées en sus des GHT fourni à la librairie de traitement des médicaments

Le second fichier (*out*) correspond aux copies des fichiers de sortie destinés à l'exportation sur la plate-forme e-PMSI et les différents rapports disponibles au niveau du menu *[Visualisation]*.

#### *RAPPEL* :

L'article 7-III de l'arrêté HAD du 31 décembre 2004 modifié oblige tous les établissements d'HAD à conserver plusieurs années une sauvegarde du fichier de RPSS source *: « Dans chaque structure d'hospitalisation à domicile, le médecin chargé de l'information médicale sauvegarde le fichier de résumés par sousséquence (RPSS) qui est à la source des fichiers de résumés anonymes par sous-séquence (RAPSS), et assure la conservation de la copie produite pendant cinq ans. »*

En pratique, il faut sauvegarder le contenu du dossier [Dossier d'installation]\sauvegarde. Par défaut, le chemin du dossier de sauvegarde est le suivant :

C:\Program Files\HAD\PAPRICA\sauvegarde

Il est fortement recommandé de procéder à une sauvegarde externe des données (bandes magnétiques, DVD ou CD par exemple) afin de rendre possible une restauration des données en cas de problèmes liés au matériel (disque dur de la machine irrécupérable notamment).

# 3 Transmission et traitement des données sur e-PMSI : mode d'emploi

Si vous avez rencontré des problèmes d'installation, veuillez vérifier que votre installation remplit bien les conditions minimales (*cf*. annexe 1).

Ce chapitre rassemble le traitement des RPSS par PAPRICA, la transmission à la plate-forme e-PMSI via le logiciel e-POP, et le traitement des données à partir du site sécurisé e-PMSI.

Dans l'ordre, les opérations à effectuer sont les suivantes.

# 3.1 PAPRICA

1) Définir la période de traitement dans les zones réservées à cet effet. Ceci est important pour la suite du traitement.

2) Indiquer le chemin d'accès du fichier de RPSS (actuellement les formats autorisés est H15 : *cf*. formats en annexe 5).

3) S'il y a lieu, indiquez les chemins d'accès au nouveau fichier complémentaire de médicaments facturés en sus des GHT (*cf*. format en annexe 5).

4) Appliquer la même procédure pour le fichier ANO-HOSP utilisé pour le chaînage (*cf*. format en annexe 5 et pour plus d'information, vous pouvez consulter la circulaire n° 106 du 22 fév. 2001 relative au chaînage des séjours sur le site de l'ATIH : [http://www.atih.sante.fr/openfile.php?id=739.](http://www.atih.sante.fr/openfile.php?id=739)

5) Pour le fichier HOSP-PMSI, vous avez deux possibilités :

- soit utiliser un fichier HOSP-PMSI (*cf*. format en annexe). Dans ce cas, indiquer son chemin d'accès en utilisant le bouton [..] en face de la zone et cocher la case « *Utilisation d'un fichier HOSP-PMSI* » ;

- soit ne pas utiliser le fichier HOSP-PMSI ; vous devez alors décocher la case « *Utilisation d'un fichier HOSP-PMSI* ».

Vous pouvez vous dispenser de ce fichier, si et seulement si, vous avez renseigné la variable « N° d'identification administratif de séjour » du fichier VID-HOSP avec la variable « N° de séjour HAD » qui figure dans le RPSS (pour une description plus détaillée de la procédure, vous pouvez vous reporter au manuel d'utilisation de MAGIC, le Module d'Anonymisation et de Gestion des Informations de Chaînage, disponible à partir de l'espace de téléchargement de l'ATIH).

6- Cliquer ensuite sur sur le bouton *[Lancement]* pour procéder au traitement.

7) À la fin du traitement, le compte-rendu de PAPRICA ainsi que celui du chaînage s'affichent à l'écran.

8) Cliquer ensuite sur le bouton *[Envoi e-PMSI]* qui a pour effet de lancer la transmission des données vers la plate-forme e-PMSI.

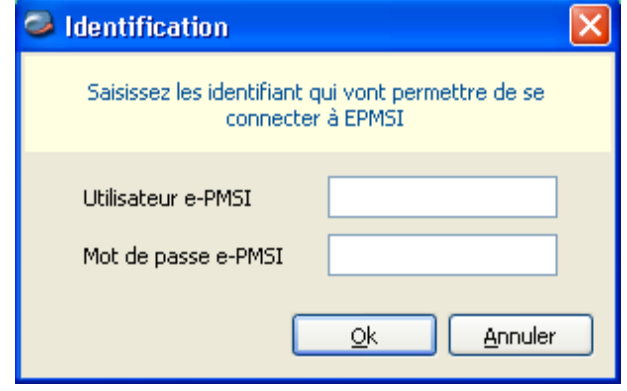

9- **Indiquer votre identifiant** (« Login **») et le mot de passe correspondant à votre compte GFP** (Gestionnaire des fichiers PMSI) sur la plate-forme e-PMSI. Éventuellement si votre établissement possède un serveur proxy (serveur filtrant les accès à Internet), compléter les paramètres e-PMSI au niveau du menu « Paramètres / Paramétrage e-POP » et renseigner les champs nécessaires (demander ces informations au service informatique de votre établissement).

10- **Cliquer** sur le bouton *[OK]* pour effectuer la transmission.

Une fois le panier envoyé, vous accédez au rapport indiquant si la transmission s'est bien déroulée :

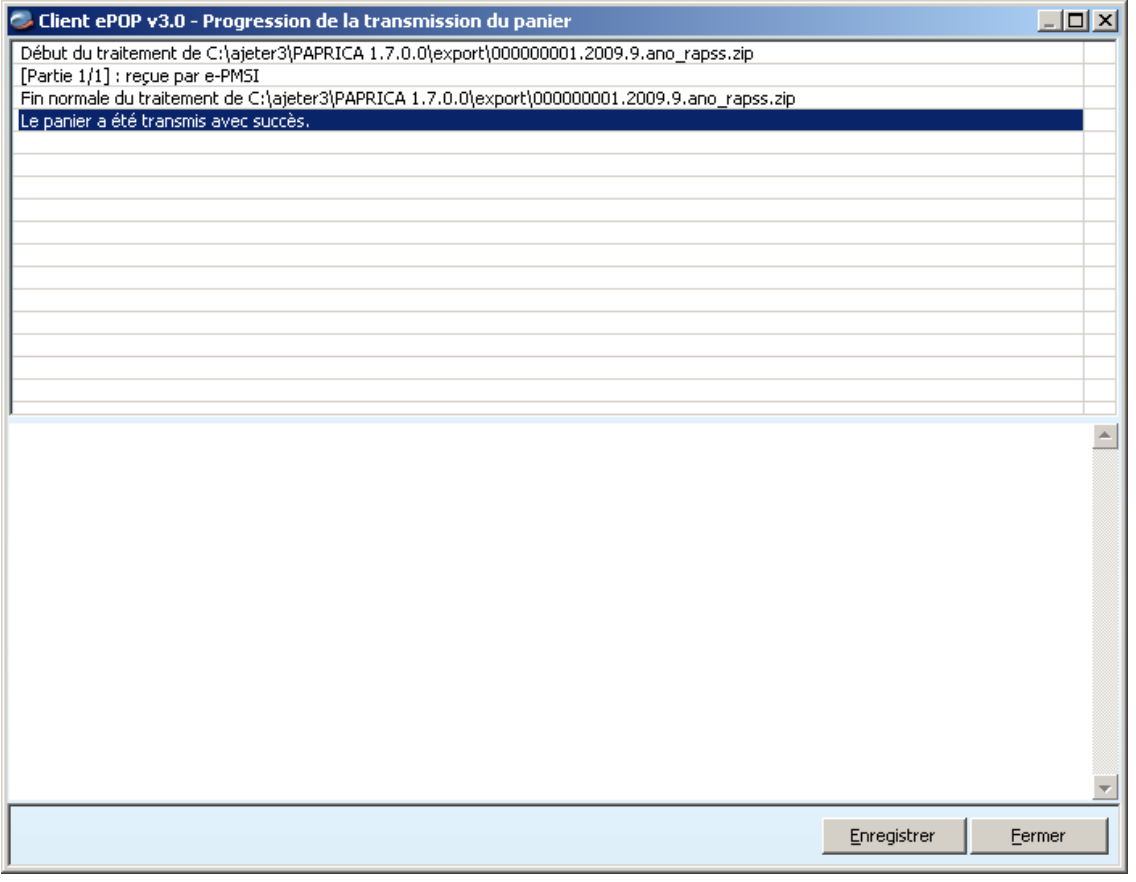

#### NOTE :

Pour plus d'informations concernant l'utilisation du module e-POP intégré, veuillezvous référer au manuel d'utilisation de ce dernier (logiciel e-POP 3 disponible sur le site de l'ATIH, à partir de l'espace de téléchargement de l'ATIH).

## 3.2 e-PMSI

11- Rendez-vous, maintenant, sur la plate-forme e-PMSI [\(https://www.epmsi.atih.sante.fr/accueil.jsp\)](https://www.epmsi.atih.sante.fr/accueil.jsp)

12- Vous devez alors aller dans le menu « Login » et vous identifier grâce à vos identifiant et mot de passe.

13- Exemple de traitement du M3 2013 Menu « Applications » « MAT2A » « MAT2A HAD DGF » « Année 2013 » « M3 : De Janvier à Mars»

14- Pour vérifier que votre fichier a été transmis, à partir du menu « Fichiers », vous devez voir mentionné la date et l'heure de votre dernière transmission par e-POP. Il n'est plus nécessaire, à cette étape, de refaire une transmission.

15- Vous pouvez donc demander un traitement sur les dernières données transmises. Pour cela, allez dans le menu « Traitements », et cliquez sur le bouton « Commander ». Il faudra ensuite « Placer ce traitement dans la file d'attente » et cliquer sur la flèche jaune pour continuer. Un mail automatique vous sera envoyé lorsque le traitement sera terminé.

16- Si le traitement a réussi vous pouvez accéder à vos tableaux en cliquant sur « Résultats ».

#### NOTE :

Pour plus d'informations concernant l'utilisation de la plate-forme e-PMSI, veuillez vous référer au site d'information de la plate-forme e-PMSI [\(http://sap.atih.sante.fr/epmsi/\)](http://sap.atih.sante.fr/epmsi/).

# 4 Support technique

En cas de problème non résolu malgré la consultation du manuel d'utilisation PAPRICA, l'équipe du Support technique est à votre disposition

Quel que soit le moyen utilisé pour le contacter, , ce sont les mêmes référents qui reçoivent les demandes et il est donc inutile de multiplier vos demandes (AGORA + mail + téléphone).

Les moyens mis à disposition pour résoudre les problèmes sont les suivants :

# 5 Le manuel d'utilisation

Celui-ci est la première source d'information sur PAPRICA et contient en général toutes les informations nécessaires au bon fonctionnement du logiciel et une liste des problèmes connus. *Il est à consulter en priorité*.

# 6 La plate-forme AGORA

Indiquer votre incident au niveau du thème *« Agora > Logiciels > HAD > PAPRICA »* de la plate-forme AGORA. L'objet du message doit correspondre à l'erreur précise visualisée.

Lien : [https://applis.atih.sante.fr/agora/log\\_agora.do](https://applis.atih.sante.fr/agora/log_agora.do) ou au niveau du site de l'ATIH (« Foires aux questions ») :

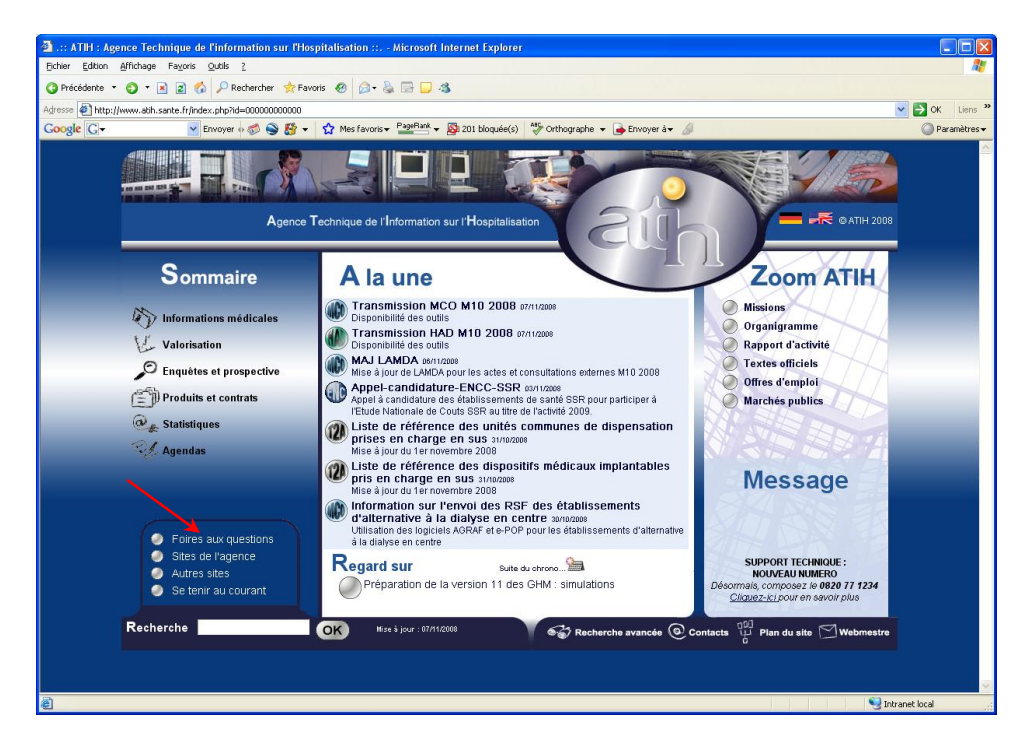

Le délai de réponse à la plate-forme AGORA est de l'ordre de 2 jours. Une copie de l'incident est directement envoyée aux référents lors de la création de celui-ci. Cependant, ce délai augmente si la demande n'est pas précise.

# 7 Par mail

A l'adresse suivante : [support@atih.sante.fr.](mailto:support@atih.sante.fr) Il vous faudra fournir le nom du logiciel, la version utilisée, le système d'exploitation de votre machine et si vous le pouvez une copie de votre message d'erreur pour une prise en charge plus rapide de votre incident.

# 8 Par téléphone

Au 08 20 77 12 34 du Lundi au Vendredi, de 8h30 à 12h00, et de 14h00 à 18h00. Il vous faudra fournir également les informations ci-dessus pour les mêmes raisons. Il faut compter un délai de réponse de 5 jours en moyenne. Ceci est dû au temps de traitement du prestataire de service (qualification du problème, récupération des informations manquantes, identification des référents,...). informations manquantes, identification des référents,...).

*PAPRICA: Manuel d'utilisation Janvier 2013*

# 9 Annexes

# 9.1Annexe 1 : Configuration minimale requise

Avant de procéder à l'installation, assurez-vous que votre système est compatible avec la configuration minimale requise. Nous insistons sur le fait que les logiciels de la suite POP-T2A sont des applications à usage local et ne sont pas destinées à être utilisées en réseau.

Systèmes d'exploitation pris en charge :

- Windows Vista
- Windows XP Service Pack 2
- Windows Server 2003
- Windows 2000 Service Pack 3

#### *REMARQUE :*

Nous avons testé nos applications sur les systèmes d'exploitation cités ci-dessus. Microsoft ne supportant plus sur les systèmes d'exploitation 98, Millenium et XP Service Pack 1 depuis Juillet 2006, nous ne garantissons pas la compatibilité totale de nos logiciels sur ceux-ci. Si vous êtes dans ce cas, nous vous recommandons d'utiliser des machines ayant des systèmes d'exploitation plus récents.

#### Configuration matérielle minimum :

- RAM (mémoire vive) : 128 Mo (256 Mo ou plus recommandé)
- Processeur : 400 MHz (800 Mhz recommandé)

Logiciels requis :

- Windows Installer 3.0 (Windows Installer 2.0 pour Windows 98 et Millenium)
- Internet Explorer 5.0 ou supérieur
- Microsoft .NET Framework 2.0 Service Pack 1 :

[http://www.microsoft.com/downloads/details.aspx?familyid=79BC3B77-E02C-4AD3-](http://www.microsoft.com/downloads/details.aspx?familyid=79BC3B77-E02C-4AD3-AACF-A7633F706BA5&displaylang=fr) [AACF-A7633F706BA5&displaylang=fr](http://www.microsoft.com/downloads/details.aspx?familyid=79BC3B77-E02C-4AD3-AACF-A7633F706BA5&displaylang=fr)

#### *AVERTISSEMENT :*

Les utilisateurs de Windows NT 4.0/XP/2000 doivent se connecter sous le compte **« Administrateur de la machine locale »** avant de procéder à l'installation des logiciels constitutifs de la suite logicielle POP-HAD et désactiver tous les programmes résidents (anti-virus, programmateurs de tâches, etc.)

Après l'installation du logiciel, vous devez lancer le programme au moins une fois avec le compte « Administrateur de la machine locale » pour l'enregistrement des librairies. L'utilisation du logiciel devra s'effectuer avec au moins un compte d' « **Utilisateur standard ou avec pouvoir** ».

## 9.2Annexe 2 : Paramétrage de la transmission e-PMSI

Vous pouvez accéder à la fenêtre de paramétrage en cliquant sur menu *{Paramètres : Paramétrage E-POP}*.

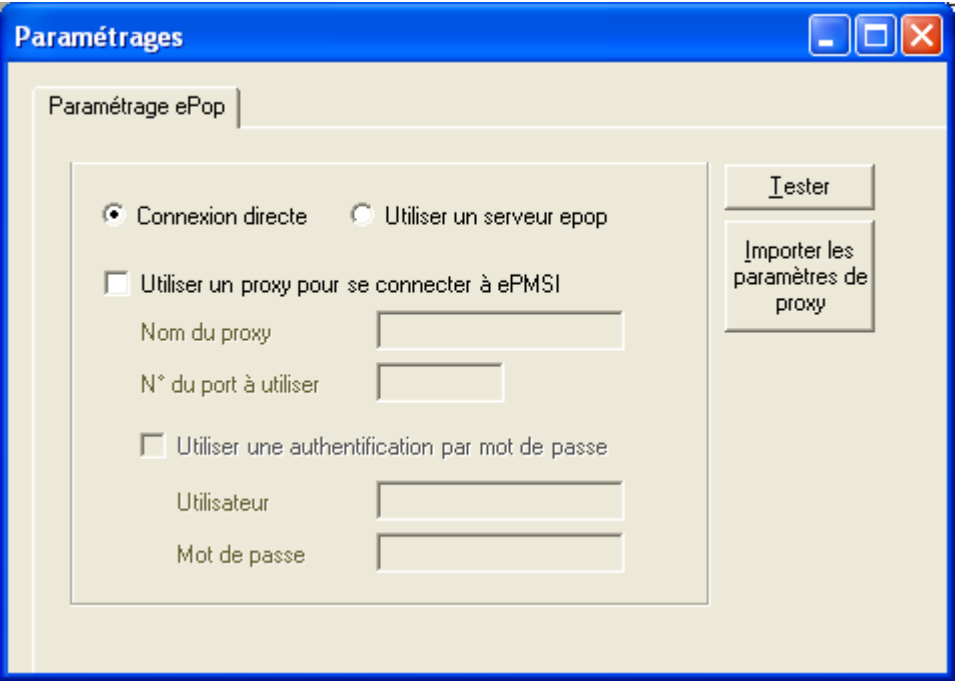

**Désormais, la transmission des données sur la plate-forme e-PMSI est possible grâce au logiciel PAPRICA (via un module e-POP intégré) ; si besoin est, vous devez renseigner les paramètres de transmission.**

Si vous n'avez jamais paramétré e-POP, cette fenêtre s'affichera au premier lancement de PAPRICA.

Au cours de l'année, les applications livrées par l'ATIH possèderont toutes un écran permettant de paramétrer la transmission de fichier vers e-PMSI. Ce paramétrage est réalisé une fois pour toute avant la première transmission.

Dans cette fenêtre de paramétrage, l'écran peut avoir deux formes différentes selon que l'on choisit la transmission directe (lorsque l'ordinateur a accès à Internet) ou bien la transmission via un serveur e-POP (lorsque l'ordinateur n'a pas accès à Internet).

#### **Connexion directe (utilisation par défaut)**

L'option « connexion directe » est sélectionnée par un clic de la souris :

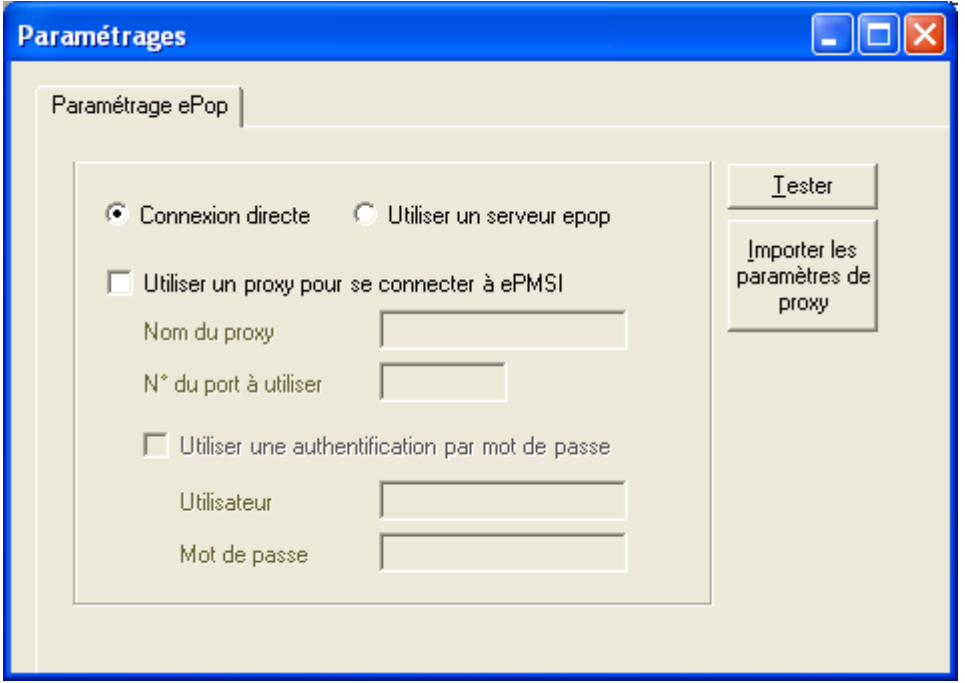

Suite des paramétrages :

**Case à cocher « Utiliser un proxy pour se connecter à e-PMSI » :** cette case doit être cochée si l'utilisation d'un serveur Proxy est nécessaire pour accéder à e-PMSI ou plus généralement à Internet. Le fait de cocher cette case donne accès au reste du paramétrage.

**Zone de saisie « Nom du proxy » :** il s'agit du nom du proxy à utiliser pour le transfert vers e-PMSI. Cette information est soit récupérée automatiquement à l'aide du bouton « Importer les paramètres de proxy », soit obtenue auprès du responsable informatique de l'établissement de santé.

**Zone de saisie « N° de port à utiliser » :** il s'agit d'un n° compris entre 0 et 65535 à utiliser pour communiquer avec le proxy. Cette information est soit récupérée automatiquement à l'aide du bouton « Importer les paramètres de proxy », soit obtenue auprès du responsable informatique de l'établissement de santé.

**Case à cocher « Utiliser une authentification par mot de passe » :** cette case doit être cochée si l'utilisation du proxy nécessite de s'identifier à l'aide d'un nom d'utilisateur et d'un mot de passe. Elle donne accès aux deux zones de saisie suivantes :

**Zone de saisie « Utilisateur » :** utilisez cette zone de saisie pour indiquer au programme le nom d'utilisateur nécessaire à l'authentification auprès du proxy ;

**Zone de saisie « Mot de passe » :** utilisez cette zone de saisie pour indiquer au programme le mot de passe nécessaire à l'authentification auprès du proxy.

**Bouton « Tester » :** un clic sur ce bouton permet de réaliser un test de connexion vers e-PMSI. La réussite de ce test aboutit au message suivant :

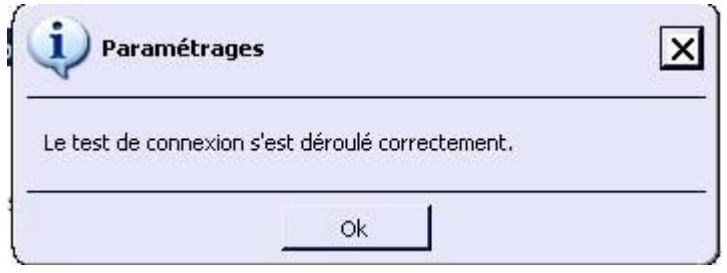

En cas d'erreur, un message indiquant l'origine du problème est affiché. La liste exhaustive des problèmes pouvant être rencontrés lors du test de connexion ne peut être détaillée ici.

**Bouton « Importer les paramètres de proxy » :** un clic sur ce bouton permet de récupérer automatiquement les paramètres du proxy défini par défaut sur l'ordinateur. Cette récupération peut en outre ne pas aboutir. Les informations obtenues sont le plus souvent celles indiquées dans le paramétrage du navigateur internet.

#### **Utiliser un serveur e-POP (si le poste ne possède pas de connexion Internet)**

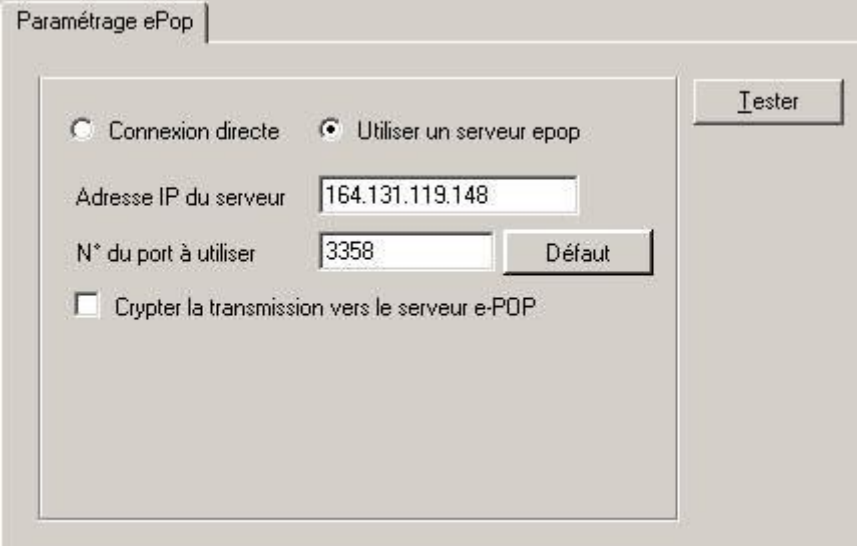

#### **L'option « Utiliser un serveur e-POP » est sélectionnée par clic de la souris.**

**Zone de saisie « Adresse IP du serveur » :** Il s'agit de l'adresse réseau de l'ordinateur exécutant le serveur e-POP. Cette adresse peut être obtenue auprès de votre service informatique ou plus simplement en lisant le titre de l'écran principal du programme serveur e-POP lorsque l'écoute est lancée.

Serveur ePOP v3.0 - écoute de 164.131.119.148:3358

#### **Une adresse IP (Internet Protocol) est constituée de 4 nombres compris entre 0 et 255 séparés par des points. Elle identifie un ordinateur sur un réseau local ou bien sur internet.**

**Zone de saisie « N° de port à utiliser » :** il s'agit d'un numéro arbitraire compris entre 0 et 65535. Ce numéro est un canal à travers lequel sera réalisée la communication entre le client et le serveur e-POP. Ce choix doit être identique sur le client et le serveur.

 **Il est conseillé de conserver le numéro de port par défaut attribué par l'ATIH (3358).**

#### **Ce port doit être ouvert sur l'ordinateur client et sur l'ordinateur exécutant le serveur (voir** *infra* **la problématique des pare-feu).**

**Bouton « Défaut » :** ce bouton permet par un simple clic de replacer la valeur de port par défaut (3358) dans la zone de saisie du numéro de port.

**Case à cocher « crypter la transmission vers le serveur e-POP » :** si cette case est cochée, la transmission du fichier sur le réseau local entre le client et le serveur e-POP sera brouillée et ne pourra ainsi pas être interceptée.

- **Le risque d'interception des communications sur un réseau local est extrêmement faible et nécessiterait l'intervention d'un expert informatique malintentionné équipé en conséquence.**
- **Le cryptage de données ralentit de façon considérable la transmission du fichier vers e-PMSI.**
- **Pour ces raisons, il est déconseillé de cocher cette case sauf indication contraire du responsable des systèmes informatiques de l'établissement de santé.**

**Bouton « Tester » :** un clic sur ce bouton permet d'effectuer un test de connexion vers e-PMSI. La réussite de ce test aboutit au message suivant :

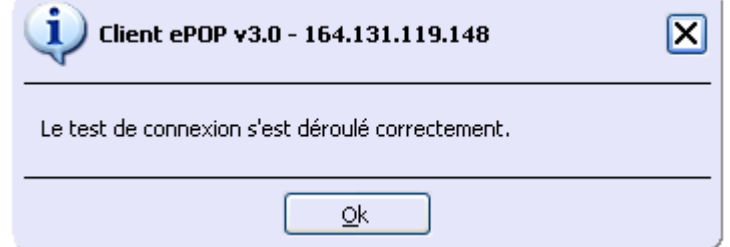

En cas d'erreur, un message indiquant l'origine du problème est affiché. La liste exhaustive des problèmes pouvant être rencontrés ne peut être détaillée ici. Voici cependant une explication des messages d'erreur les plus fréquemment rencontrés au lancement du test :

#### *« Une tentative de connexion a échoué car la partie connectée n'a pas répondu convenablement au-delà d'une certaine durée ou une connexion établie a échoué car l'hôte de connexion n'a pas répondu » :*

Ce message s'affiche si l'adresse IP entrée dans la zone de saisie ne correspond à aucun ordinateur du réseau informatique de l'établissement de santé.

#### *« Aucune connexion n'a pu être établie car l'ordinateur cible l'a expressément refusée » :*

Ce message s'affiche si l'ordinateur identifié par l'adresse IP entrée dans la zone de saisie n'exécute pas le serveur e-POP, ou bien si le serveur e-POP est effectivement exécuté mais que l'écoute n'est pas lancée. Il est aussi possible que le port choisi soit différent sur le serveur et sur le client ou bien que le parefeu de l'un des deux ordinateurs interdise la communication via ce port.

#### *« Le client xxx.xxx.xxx.xxx:pppp n'est pas autorisé à se connecter au serveur e-POP » :*

Le serveur e-POP possède une liste de clients autorisés à se connecter. Si cette liste est activée et que l'adresse IP de l'ordinateur depuis lequel la connexion est testée n'y figure pas, ce message apparaît.

Pour plus d'information, veuillez lire la documentation du logiciel e-POP 3.x.

# 9.3Annexe 3 : Informations sur le chaînage

## 9.3.1Présentation générale

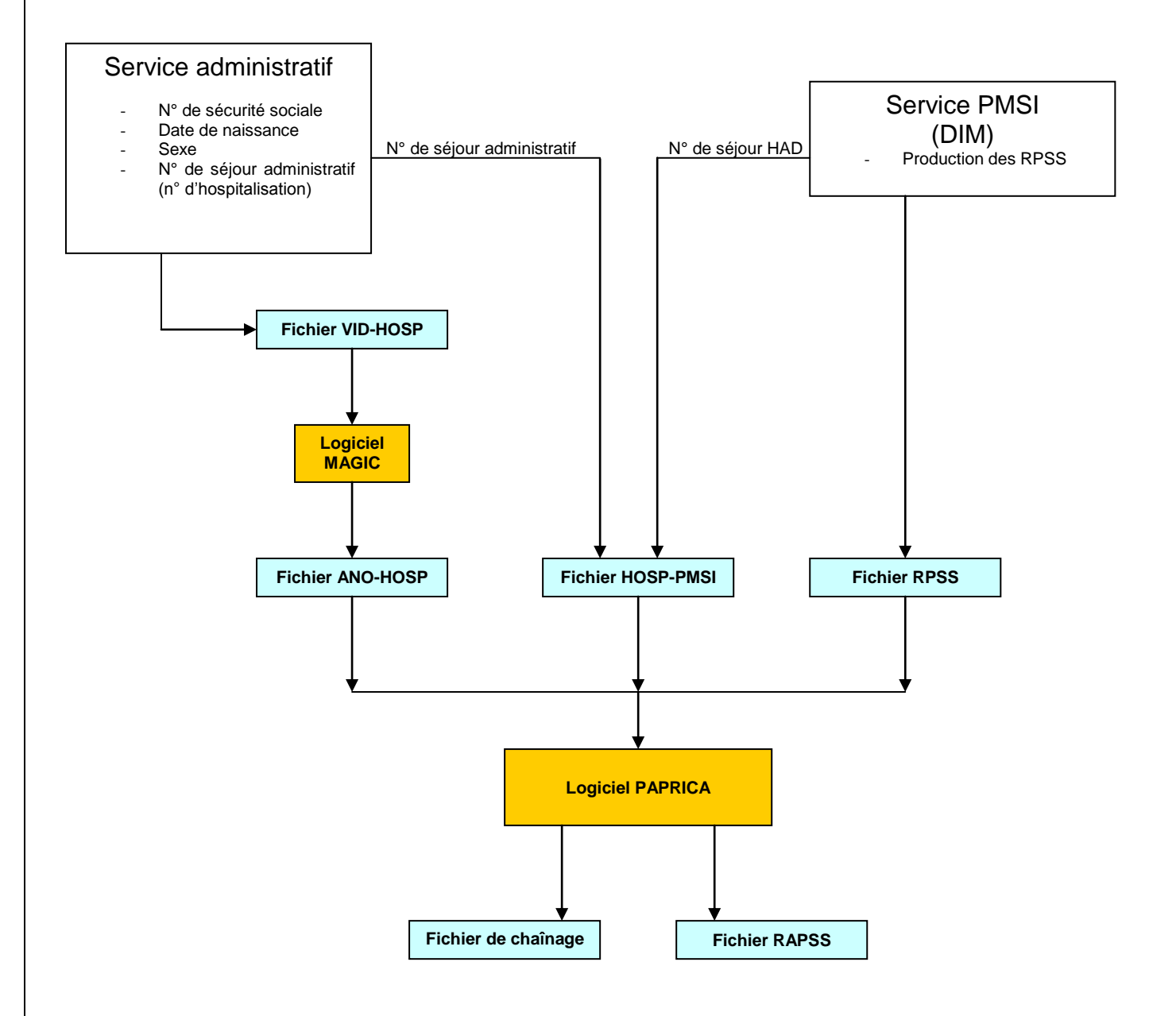

#### *PAPRICA: Manuel d'utilisation Janvier 2013*

Le but du chaînage est de relier entre elles les différentes hospitalisations d'un même patient grâce à un numéro anonyme (calculé à partir des variables identifiantes « N° de sécurité sociale », « date de naissance » et « sexe »). Autrement dit, il permet de **relier les numéros anonymes aux RAPSS**. Comme le montre le schéma, ci-dessus, c'est le logiciel PAPRICA qui effectue cette opération.

Pour arriver au résultat escompté, PAPRICA a besoin, en plus du fichier de RPSS, de deux fichiers supplémentaires : le fichier ANO-HOSP et le fichier HOSP-PMSI. Le premier fichier est créé par le service chargé du recueil des informations administratives (nom, prénom, adresse, numéro de sécurité sociale, …) à partir du logiciel MAGIC (cf. schéma). Il indique, pour chaque patient, le numéro de séjour administratif (ou n° d'hospitalisation) sous lequel il a été enregistré. Le fichier HOSP-PMSI, quant à lui, associe ce numéro de séjour administratif et le numéro de séjour HAD qui lui est attribué dans le logiciel utilisé pour le recueil des RPSS.

D'un point de vue technique, le chaînage comporte deux étapes principales. La première consiste à rapprocher (fusionner) les informations fournies par les fichiers ANO-HOSP et HOSP-PMSI : c'est l'association entre patients et séjours HAD (également appelée « fusion ANO-HOSP et HOSP-PMSI »). Le résultat de cette opération est le fichier ANO-PMSI. Le compte-rendu indique alors le taux de réussite de cette association (taux de réussite [TR1]). L'étape suivante permet de relier les patients aux RPSS : c'est ce que l'on entend par « fusion ANO-PMSI et fichier PMSI ». Un taux de réussite de cette fusion est également inscrit dans le compterendu (taux de réussite [TR2]).

Lors de la réalisation de ces fusions, PAPRICA peut détecter des anomalies. Ces dernières sont signalées dans deux fichiers : un compte-rendu qui fournit de manière synthétique les problèmes rencontrés (nombre de lignes traitées, en erreur, …) et un fichier contenant les lignes en erreur.

#### Les comptes rendus des traitements

Les signalements d'anomalies peuvent être classés dans deux catégories : ceux qui sont considérés comme des informations et ceux qui, a priori, repèrent des erreurs à corriger. Ils sont respectivement préfixés par INFO ou ERREUR.

### 9.3.2Problème de calcul d'intégrité sur ANO-HOSP

Modification d'au moins un enregistrement du fichier ANO-HOSP. Les enregistrements incriminés sont supprimés et les séjours correspondant ne seront pas chaînés. Il vous sera indiqué en rapport d'erreur les n° administratifs posant problème.

Il vous faut régénérer le fichier ANO-HOSP avec la bonne version de MAGIC.

### 9.3.3Doublons sur le n° administratifs dans ANO-HOSP

Les enregistrements incriminés sont supprimés et les séjours correspondant ne seront pas chaînés. Il vous sera indiqué en rapport d'erreur les n° administratifs posant problème.

Ceci est souvent dû au changement de prise en charge pendant le séjour. Cependant, un N° administratif doit correspondre à une prise en charge homogène d'un patient, sinon, lors du chaînage, une prise en charge incorrecte peut être attribuée au séjour incriminé.

### 9.3.4Association entre patients et séjours

Il s'agit du traitement indiqué comme « fusion ANO-HOSP et HOSP-PMSI » dans le fichier ANO.

[INFO : A10 / A10B]

- N° Administratif dans fichier ANO-HOSP mais pas dans le fichier HOSP-PMSI -> Un patient du fichier ANO-HOSP ne possède pas de séjour associé

[ERREUR : A14]

- N° ANO-HOSP spécial

-> Anomalie sur l'enregistrement VID-HOSP associé

[ERREUR : A20 / A20B]

- N° Administratif dans fichier HOSP-PMSI mais pas dans le fichier de ANO-HOSP -> Un séjour ne possède pas de patient associé

REM : pour chaque enregistrement affiché dans le fichier d'erreur, seuls les 20 premiers caractères sont significatifs pour l'utilisateur, ils correspondent au n° d'hospitalisation associé au séjour incriminé.

### 9.3.5Détection de l'unicité du couple {patient, n° de séjour}

Cette étape détermine notamment les enregistrements dont le N° de séjour a été attribué à plusieurs patients.

#### NOTE :

Pour chaque enregistrement affiché dans le fichier d'erreur, seuls les 20 derniers caractères sont significatifs pour l'utilisateur, ils correspondent au N° de séjour incriminé.

### 9.3.6Association des patients aux RPSS

Il s'agit du traitement indiqué comme « fusion ANO-PMSI et fichier PMSI » dans le fichier ANO.

[ERREUR : A10 / A10B]

- N° de séjour HAD présent dans fichier RPSS mais pas dans le fichier HOSP-PMSI -> Un séjour dans le fichier RPSS non répertorié dans HOSP-PSMI pour le chaînage

#### NOTE :

Pour chaque enregistrement affiché dans le fichier d'erreur, seuls les 20 premiers caractères sont significatifs pour l'utilisateur, ils correspondent au N° de séjour incriminé.

[INFO : A20 / A20B]

- N° de séjour HAD présent dans fichier HOSP-PMSI mais pas dans le fichier RPSS -> Un séjour répertorié pour le chaînage absent des séjours traités

[ERREUR : B11]

- Dans fichier RPSS, même N° de séjour HAD attribué à des séjours différents -> Problème de tri du fichier de RPSS

-> Un même N° de séjour attribué à plusieurs séjours.

#### NOTE :

Pour chaque enregistrement affiché dans le fichier d'erreur, seuls les 20 premiers caractères sont significatifs pour l'utilisateur, ils correspondent au N° de séjour incriminé.

# 9.4Annexe 4 : Les contrôles et les codes retour PAPRICA

### 9.4.1L'ensemble des contrôles réalisés par PAPRICA est synthétisé dans la figure ci-dessous :

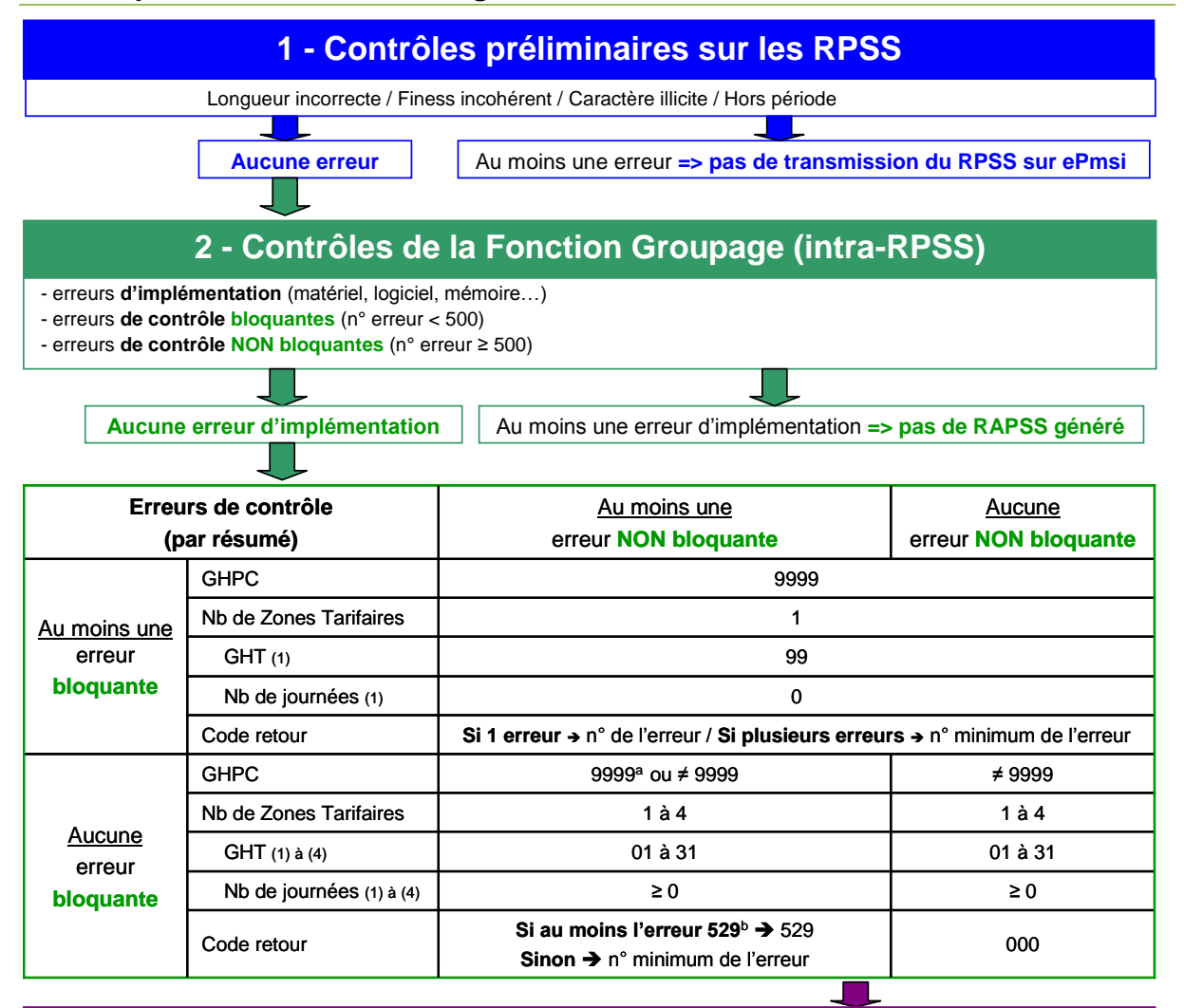

### **3 - Contrôles complémentaires de Paprica (inter-RPSS)**

- problèmes de stabilité d'informations au sein du même séjour (≥S600 et <S650) ou de la même séquence (≥S650) - enchaînements incohérents de dates ou de numéros des sousséquences et des séquences (E…)

- autres contrôles (R…)

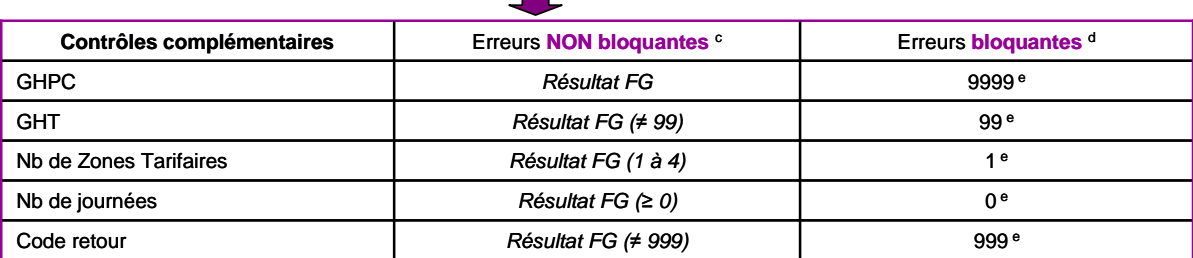

*Note : les erreurs de la fonction groupage et les erreurs complémentaires de séquencement détectées pour chaque RAPSS sont enregistrées dans le fichier LEG.*

**<sup>a</sup>** Si l'erreur concerne l'association MPP\*MPA\*IK

**<sup>b</sup>** C529 « Existences de journées de prise en charge en dehors des dates de validité de la convention HAD-EHPA »

- **<sup>c</sup>** R803 « Date de sortie du séjour postérieure au dernier jour de la période de transmission »
- R804 « date de fin de séquence postérieure au dernier jour de la période de transmission » R805 « dernière sousséquence du séjour positionnée à –non- alors que date de fin de sousséquence = date de sortie »
- **<sup>d</sup>** Ces erreurs sont bloquantes pour les RPSS dont la date de fin est supérieure au 28/02/2010, sinon le résultat de la FG est conservé.

**<sup>e</sup>** Le résultat de la *Fonction Groupage (FG)* est écrasé.

### 9.4.2Les erreurs bloquantes

Abréviations utilisées :

AVQ : Activités de la vie quotidienne Blanc : variable non renseignée, vide IK : Indice de KARNOFSKY MP : mode de prise en charge

MPA : mode de prise en charge associé MPP : mode de prise en charge principal

**Par convention, la détection d'une erreur bloquante de cette catégorie s'accompagne du résultat de groupage suivant : GHPC 9999, GHT 99.**

NUMÉRO DE SÉJOUR EN HAD

**001** : Absent

#### DATE DE NAISSANCE

**002** : Format incorrect, non renseigné ou incohérente (exemple : 02/14/1950)

**003** : Improbable par rapport à la date d'entrée

#### DATE D'ENTRÉE

**004** : Format incorrect, non renseigné ou incohérente (exemple : 02/14/1950)

- **005** : Postérieure à la date de début de séquence
- **006** : Postérieure à la date de début de sous séquence

#### DATE DE DÉBUT DE SÉQUENCE

**007** : Format incorrect, non renseigné ou incohérente (exemple : 02/14/1950)

- **009** : Postérieure à la date de début de sous séquence
- **010** : Postérieure à la date de sortie si celle-ci est renseignée
- **011** : Postérieure à la date de fin de séquence si celle-ci est renseignée
- **012** : Postérieure à la date de fin de sous séquence

#### DATE DE DÉBUT DE SOUSSÉQUENCE

- **013** : Format incorrect, non renseigné ou incohérente (exemple : 02/14/1950)
- **016** : Postérieure à la date de sortie si celle-ci est renseignée
- **017** : Postérieure à la date de fin de séquence si celle-ci est renseignée
- **018** : Postérieure à la date de fin de sous séquence

#### DATE DE FIN DE SOUSSÉQUENCE

- **019** : Format incorrect, non renseigné ou incohérente (exemple : 02/14/1950)
- **023** : Postérieure à la date de sortie si celle-ci est renseignée

**024** : Postérieure à la date de fin de séquence si celle-ci est renseignée

#### MODE DE PRISE EN CHARGE PRINCIPAL

**025** : Le MPP n'appartient pas à la liste des valeurs autorisées (ou n'est pas renseigné)

DÉPENDANCE APPRECIEE SELON L'INDICE DE KARNOFSKY

**026** : L'IK n'appartient pas à la liste des valeurs autorisées (ou n'est pas renseigné)

#### DATE DE SORTIE

**028** : Format incorrect, non renseignée ou incohérente (exemple : 02/14/2009) alors que le mode de sortie est renseigné (différent de blanc).

#### N° FINESS EHPA

**029** : N° FINESS EHPA non présent dans le fichier de convention "HAD-EHPA" La FG HAD signale un RPSS avec type de domicile 3 et un N°FINESS EHPA qui n'est pas mentionné dans le fichier de convention "HAD-EHPA".

#### MODE DE PRISE EN CHARGE PRINCIPAL

**030** : MPP non accepté pour les interventions d'HAD en EHPA avec forfait de soins.

La FG HAD signale un RPSS avec un type de domicile égal à 3, pour un EHPA avec forfait de soins et un mode de prise en charge principal non autorisé en EHPA.

#### MODE DE PRISE EN CHARGE ASSOCIE

**031** : MPA non accepté pour les interventions d'HAD en EHPA avec forfait de soins. La FG HAD signale un RPSS avec un type de domicile égal à 3, pour un EHPA avec forfait de soins et un MPA non autorisé en EHPA (si celui-ci est renseigné).

#### FICHIER DE CONVENTION HAD-EHPA

**032** : Non renseigné ou introuvable

#### CONVENTION HAD-EHPA

**033** : Format incorrect

**034** : Période avec date au format incorrect, non renseignée ou incohérente

**035** : Code forfait soins n'appartient pas à la liste des valeurs autorisées (ou n'est pas renseigné)

**036** : Périodes de convention non disjointes

#### NUMÉRO FINESS ENTITÉ JURIDIQUE

**040** : Format incorrect (ou non renseigné)

#### NUMÉRO FINESS CODE GÉOGRAPHIQUE

**041** : Format incorrect (ou non renseigné)

#### CODE SEXE

**042** : N'appartient pas à la liste des valeurs autorisées (ou n'est pas renseigné)

#### MODE D'ENTRÉE

**043** : N'appartient pas à la liste des valeurs autorisées (ou n'est pas renseigné)

#### **PROVENANCE**

**044** : N'appartient pas à la liste des valeurs autorisées (ou n'est pas renseigné)

#### DATE DE SORTIE (si renseignée)

- **045** : Format incorrect ou date incohérente (exemple : 02/14/1950)
- **046** : Antérieure à la date de fin de séquence

#### DATE DE FIN DE SEQUENCE

**047** : Format incorrect ou date incohérente (exemple : 02/14/1950)

#### MODE DE SORTIE (si renseigné)

**050** : N'appartient pas à la liste des valeurs autorisées

#### DESTINATION (si renseignée)

**051** : N'appartient pas à la liste des valeurs autorisées

#### DIAGNOSTIC PRINCIPAL

**053** : N'est pas renseigné au format de la CIM-10 ou n'est pas renseigné

#### MODE DE PRISE EN CHARGE ASSOCIÉ

**056** : N'appartient pas à la liste des valeurs autorisées (ou n'est pas renseigné)

#### AVQ - HABILLAGE OU TOILETTE

**060** : N'appartient pas à la liste des valeurs autorisées (ou n'est pas renseigné)

#### AVQ - DÉPLACEMENT ET LOCOMOTION

**061** : N'appartient pas à la liste des valeurs autorisées (ou n'est pas renseigné)

#### AVQ - ALIMENTATION

**062** : N'appartient pas à la liste des valeurs autorisées (ou n'est pas renseigné)

#### AVQ - CONTINENCE

**063** : N'appartient pas à la liste des valeurs autorisées (ou n'est pas renseigné)

#### AVQ - COMPORTEMENT

**064** : N'appartient pas à la liste des valeurs autorisées (ou n'est pas renseigné)

#### AVQ - RELATION ET COMMUNICATION

**065** : N'appartient pas à la liste des valeurs autorisées (ou n'est pas renseigné)

#### TYPE DE LIEU DE DOMICILE DU PATIENT

**066** : Type de lieu de domicile non renseigné ou différent des valeurs autorisées La FG HAD signale un RPSS dans lequel le type de domicile n'appartient pas à la liste des valeurs autorisées ou est à blanc.

Voici la liste des codes autorisés pour le type de domicile est la suivante :

- 1 : domicile du patient  $\bullet$
- 2 : autre type de domicile
- 3 : patient hébergé en EHPA

#### MODE DE PRISE EN CHARGE ASSOCIE DOCUMENTAIRE

#### **068** : MPD inconnu

La FG HAD signale un RPSS dans lequel le MPD n'appartient pas à la liste des valeurs autorisées (tout en étant différent de la chaîne " ").

La liste des codes autorisés pour le MPD est la suivante :

01 à 15, 17 à 22, 24 à 25, 26 à 28 : si le MPD n'est pas renseigné, mettre 2 espaces. Pour plus d'informations sur le code des MPD, veuillez vous référer à l'annexe F (liste 1 et 2) du Guide méthodologique HAD disponible sur le site de l'ATIH à l'adresse suivante : <http://www.atih.sante.fr/?id=0001400054FF>;

#### DIAGNOSTIC ASSOCIE

**070** : Nombre de diagnostics associés absents

**071** : Nombre de diagnostics associes non numérique

#### ACTE CCAM

**072** : Nombre d'actes CCAM absent

**073** : Nombre d'actes CCAM non numérique

#### DIAGNOSTIC ASSOCIE

**075 :** Diagnostic associé : n'est pas renseigné au format de la CIM-10 ou n'est pas renseigné ou est un code père

#### ACTE CCAM

**079** : N'existe pas dans le catalogue de référence (ou n'est pas renseigné)

**081**: Nombre d'occurrence d'acte CCAM absent

**082**: Nombre d'occurrence d'acte CCAM non numérique ou égal a zéro

#### SOUS SEQUENCE

**083**: Date de début de sous séquence incompatible avec utilisation d'un acte CCAM

**084**: Date de fin de sous séquence incompatible avec utilisation d'un acte CCAM

#### ACTE CCAM

**085:** Date de réalisation de l'acte CCAM incohérente, en dehors des dates du séjour HAD

#### **SEQUENCE**

**086:** Numéro de séquence dans le séjour complet absent ou non numérique ou égal a zéro

#### SOUS SEQUENCE

**087**: Numéro de sous séquence absent ou non numérique ou égal a zéro

**088**: Indicateur de dernière sous séquence du séjour absent ou erroné

**089**: Indicateur de dernière sous séquence incohérent avec les dates de sortie du séjour, de fin de séquence et de fin de sous séquence

**091**: Date de fin de sous séquence non gérée par les tables binaires

#### NUMERO D'ENTREE

**093**: Numéro d'entrée absent ou non numérique

#### NUMERO DE FACTURE

**094**: Numéro de facture absent ou non numérique

#### SEJOUR FACTURABLE A L'ASSURANCE MALADIE

**095**: Code de séjour facturable a l'Assurance maladie : N'appartient pas a la liste des valeurs autorisées (ou n'est pas renseigné)

**096**: Code du motif de la non facturation a l'Assurance maladie : incohérent ou n'appartient pas a la liste des valeurs autorisées.

#### NOMBRE DE DIAGNOSTICS ASSOCIES AU MPP

**100** : absent, non numérique ou égal à zéro : un RPSS dont le nombre de diagnostics associés au MPP est absent (caractère espace), contient des caractères autres que numériques ou est égal à zéro.

#### NOMBRE DE DIAGNOSTICS ASSOCIES AU MPA

**101** : absent ou non numérique : un RPSS dont le nombre de diagnostics associés au MPA est absent (caractère espace) ou contient des caractères autres que numériques.

#### DIAGNOSTIC ASSOCIE AU MPP

**102** : n'appartient pas à la CIM-10 ou n'est pas renseigné : un RPSS dont le code d'un des diagnostics associés au MPP n'appartient pas à la CIM-10 ou est égal à blanc ou est un code père.

#### DIAGNOSTIC ASSOCIE AU MPA

**103** : n'appartient pas à la CIM-10 ou n'est pas renseigné : un RPSS dont le code d'un des diagnostics associés au MPA n'appartient pas à la CIM-10 ou est égal à blanc ou est un code père.

#### CODE DE CONFIRMATION DE CODAGE INCONNU

**104** : un RPSS dont le code de confirmation de codage est différent de 1 ou de blanc. La valeur 1 signifie que le codage est confirmé. La valeur « blanc » signifie que le codage n'a pas à être confirmé.

#### CONFIRMATION DE CODAGE REQUISE MAIS ABSENTE

**105** : un RPSS dont la confirmation de codage n'a pas été effectuée (valeur égale à blanc), alors qu'elle doit l'être au vu des MPP et MPA indiqué dans le RPSS. La valeur doit donc être égale à 1.

#### CONFIRMATION DE CODAGE NON REQUISE MAIS PRESENTE

**106** : un RPSS dont la confirmation de codage a été effectuée (valeur égale à 1), alors qu'elle ne doit pas l'être au vu des MPP et MPA indiqué dans le RPSS. La valeur doit donc être égale à blanc.

### 9.4.3Les erreurs non bloquantes

#### DATE SYSTÈME

**500** : Antérieure à la date d'entrée

**501** : Antérieure à la date de sortie

#### DATE D'ENTRÉE

**505** : Improbable car trop ancienne

#### CODE POSTAL

**514** : N'appartient pas à la liste des valeurs autorisées (ou n'est pas renseigné)

#### MODE DE PRISE EN CHARGE ASSOCIÉ

**517** : Association du MPP et du MPA non autorisée

#### INDICE DE KARNOFSKY

**524** : IK inférieur au seuil minimal défini pour cette association MPP x MPA

#### INDICE DE KARNOFSKY

**525** : IK supérieur au seuil maximal défini pour cette association MPP x MPA

#### NUMERO FINESS EHPA

**529 :** Existence de journées de prise en charge en HAD en dehors des dates de validité de la convention HAD-EHPA

#### ASSOCIATION MPP x MPA

**530** : Association MPP X MPA inhabituelle

#### MPA RENSEIGNE AVEC AUCUN DIAGNOSTIC ASSOCIE AU MPA NI DA

**531** : un RPSS dans lequel le MPA est renseigné mais qu'aucun diagnostic associé au MPA ni DA n'est renseigné. Il faut au moins un diagnostic associé au MPA et/ou au moins un DA dans le cas ou le MPA est renseigné.

4) Les erreurs détectées à l'issue des contrôles préliminaires et des contrôles complémentaires de PAPRICA (enchainements, stabilité, cohérence) sont détaillées au § 2.5 (*cf. supra*).

## 9.5Annexe 5 : Les formats

### 9.5.1Format de RPSS non groupé H05

Le format de RPSS 2012 permet de recueillir plus d'informations codées en CIM 10 afin de préparer une évolution future de la classification. Il s'agit d'un **format mixte** qui autorise deux modes de recueils :

- o Soit comme avant : 1 diagnostic principal et des diagnostics associés (**Mode de recueil n°1**)
- o Soit coder (**Mode de recueil n°2**) :
	- o Un ensemble de diagnostics correspondant au MPP
	- o Un ensemble de diagnostics correspondant au MPA
	- o Un ensemble de diagnostics associés

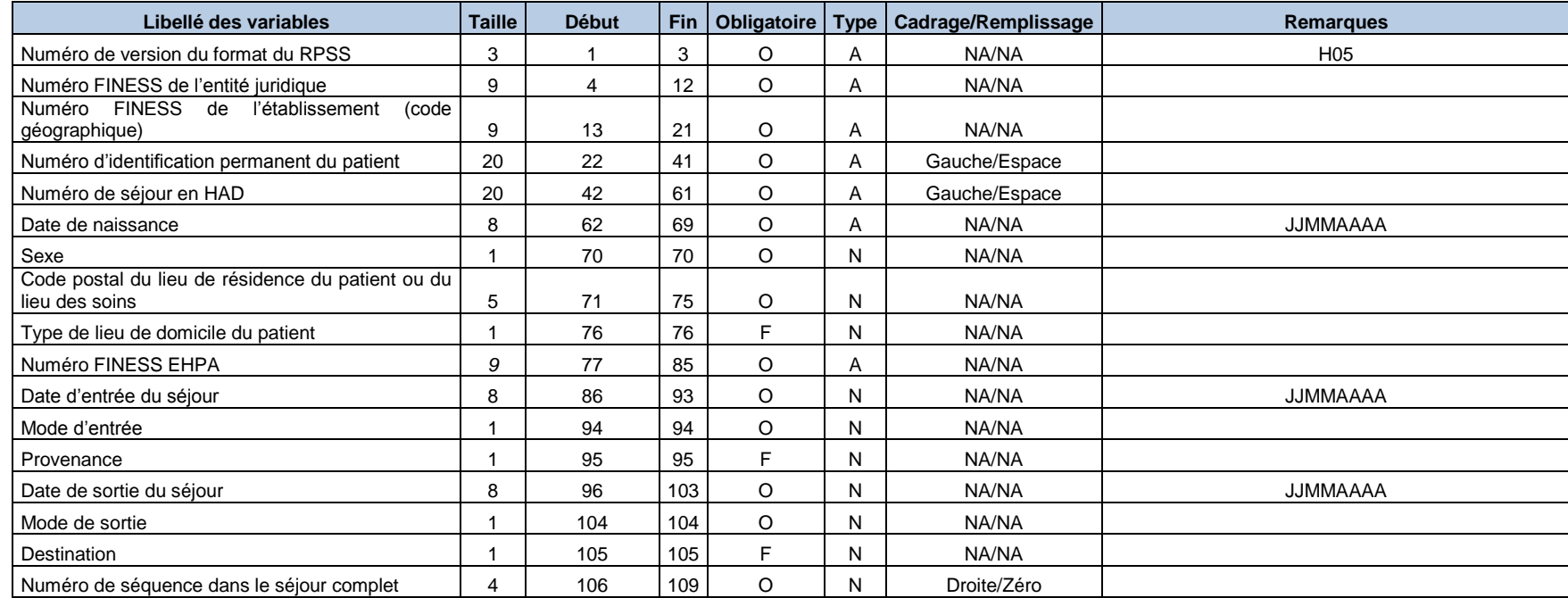

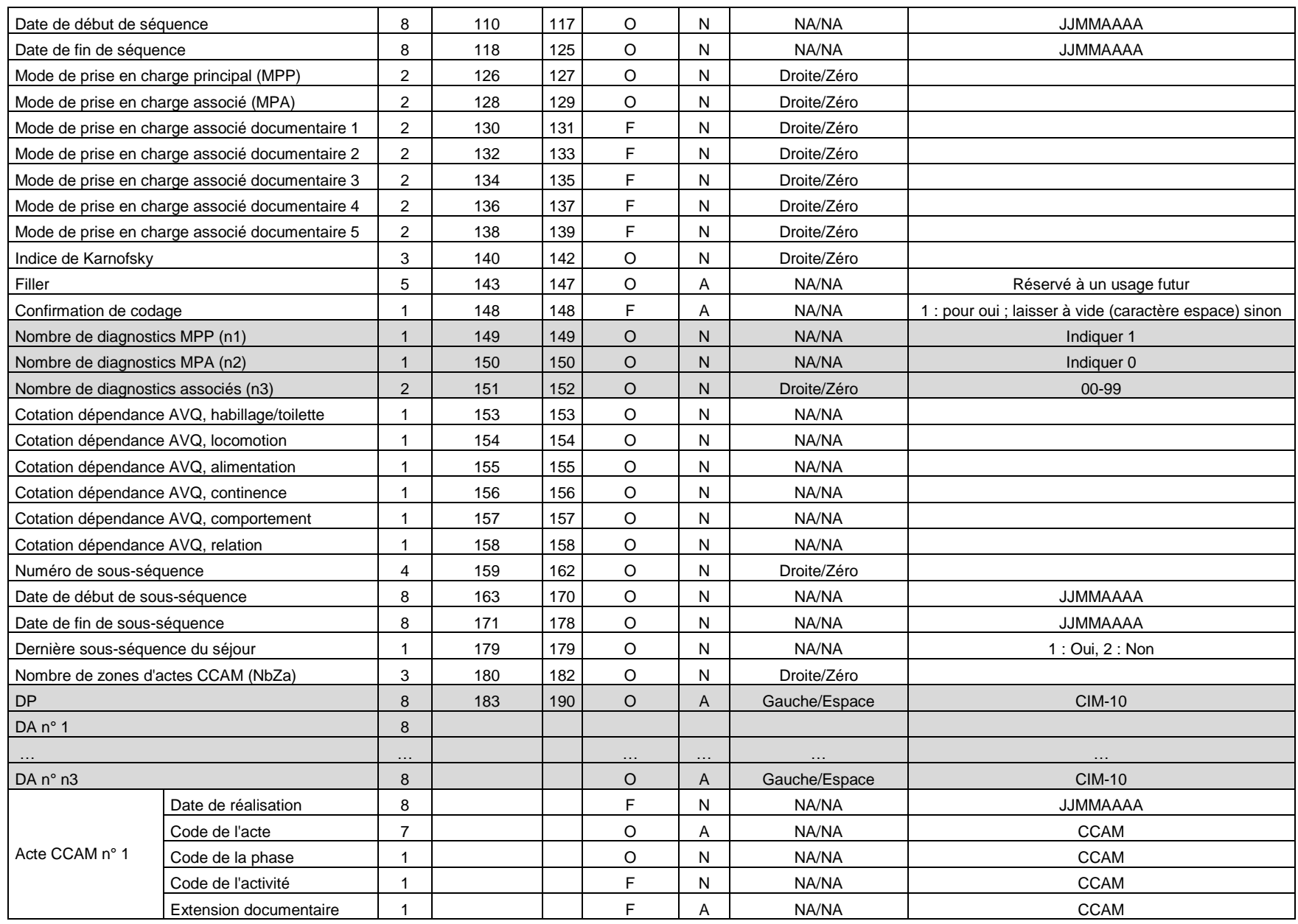

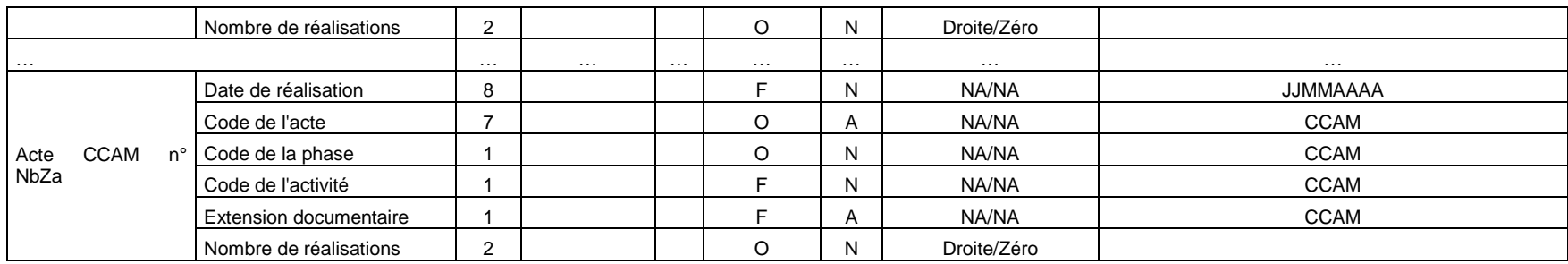

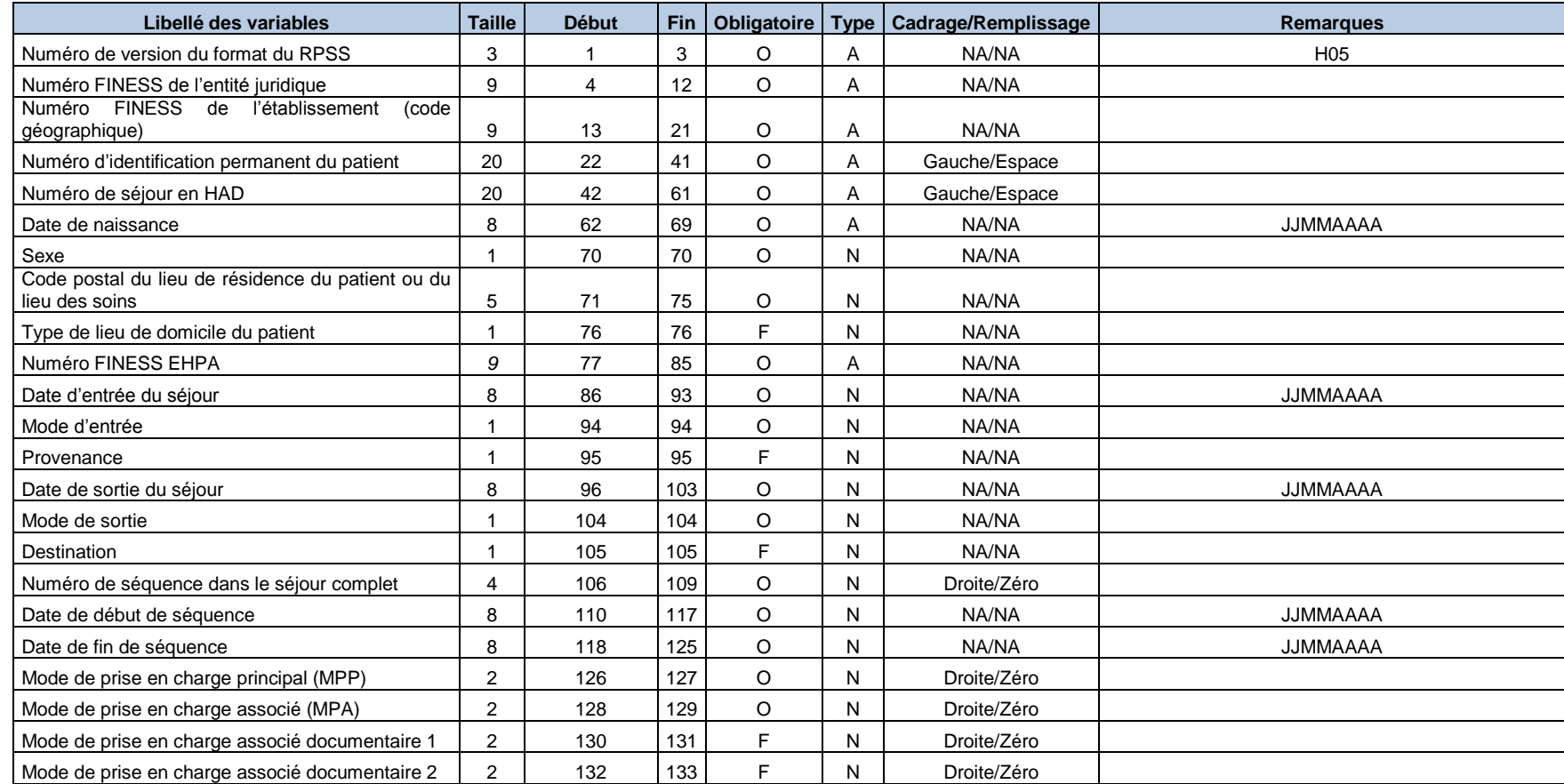

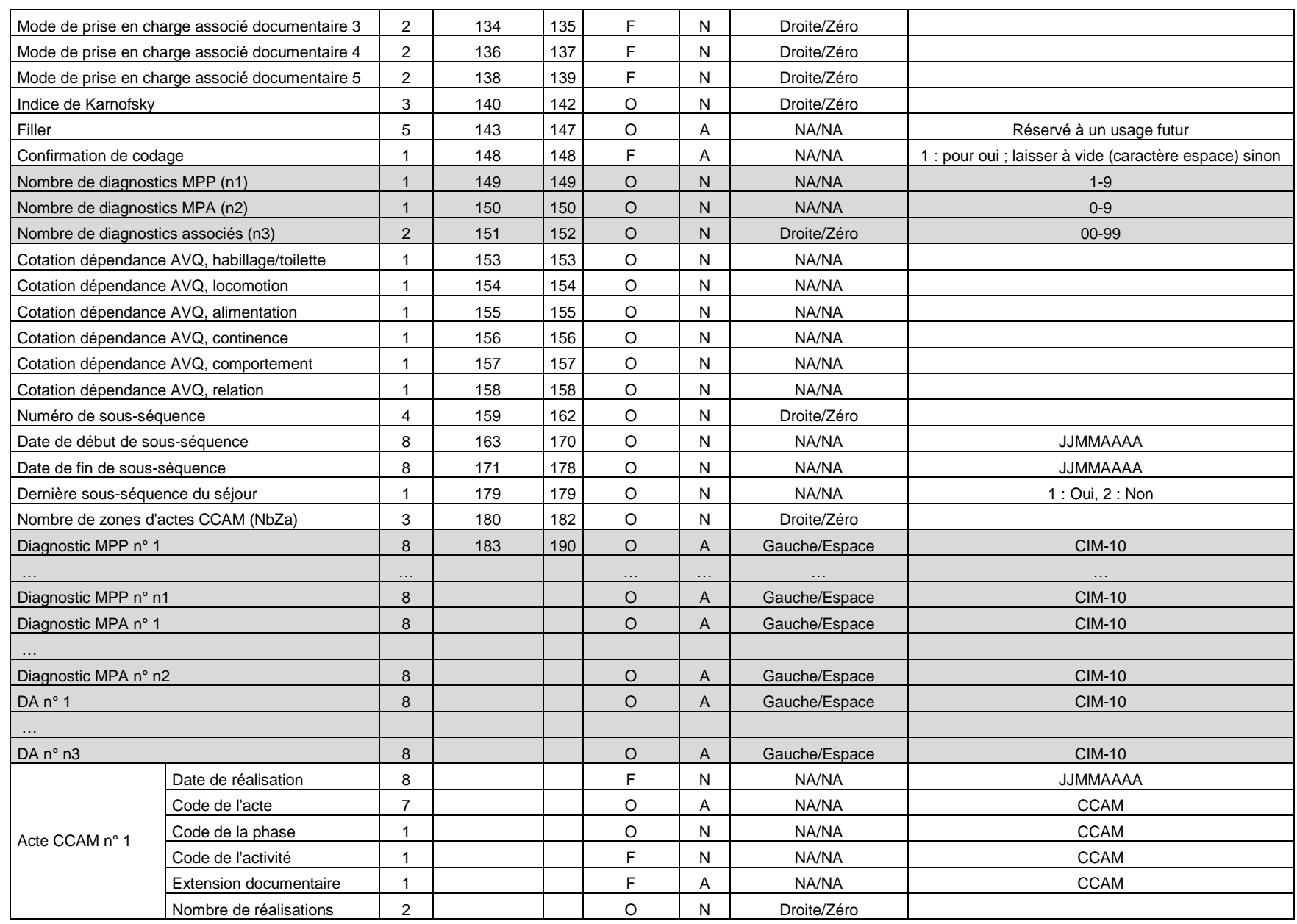

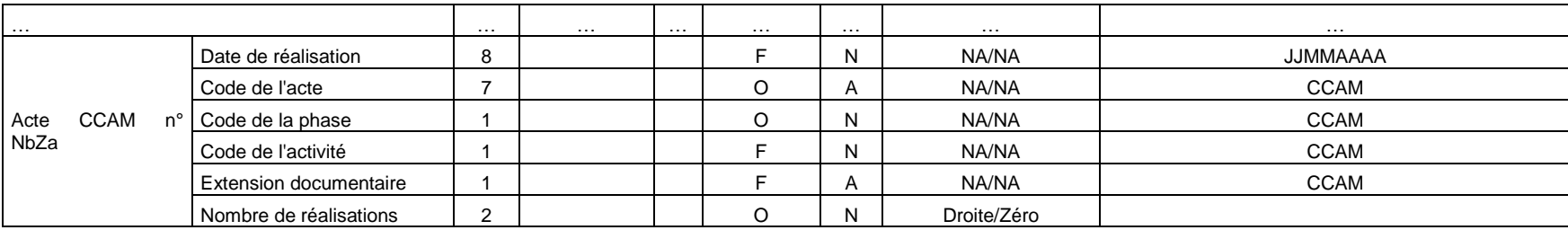

### 9.5.2Format de RPSS groupé H15

Le format de RPSS 2012 permet de recueillir plus d'informations codées en CIM 10 afin de préparer une évolution future de la classification. Il s'agit d'un **format mixte** qui autorise deux modes de recueils :

- o Soit comme avant : 1 diagnostic principal et des diagnostics associés (**Mode de recueil n°1**)
- o Soit coder (**Mode de recueil n°2**) :
	- o Un ensemble de diagnostics correspondant au MPP
	- o Un ensemble de diagnostics correspondant au MPA
	- o Un ensemble de diagnostics associés

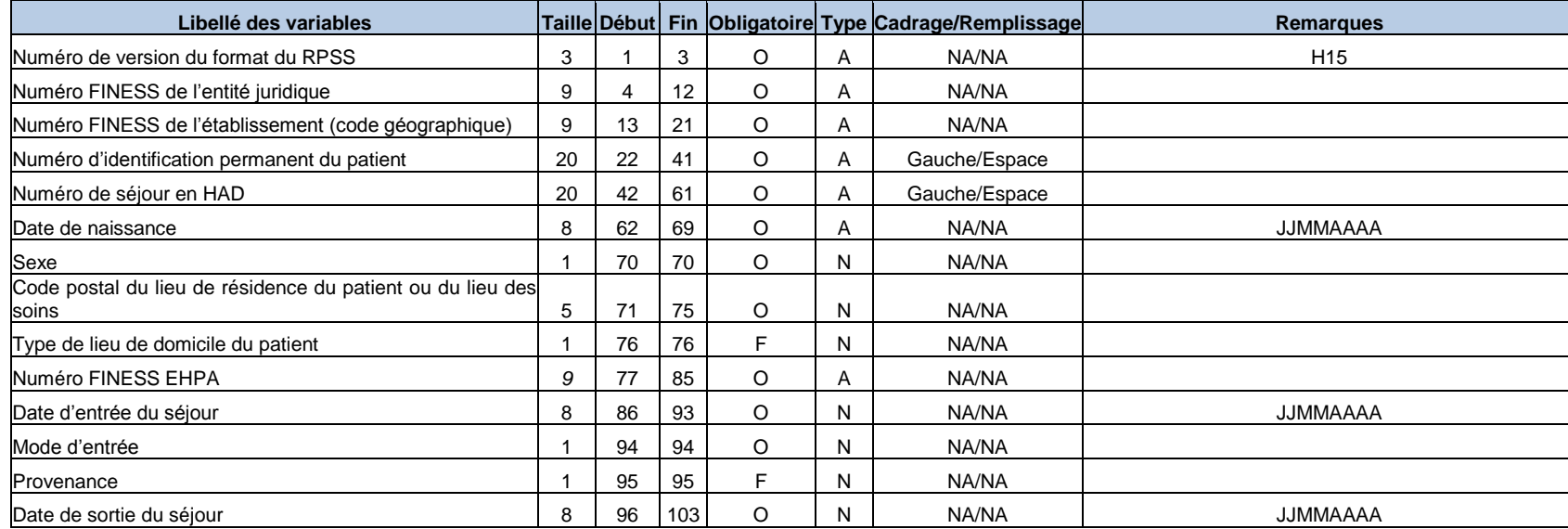

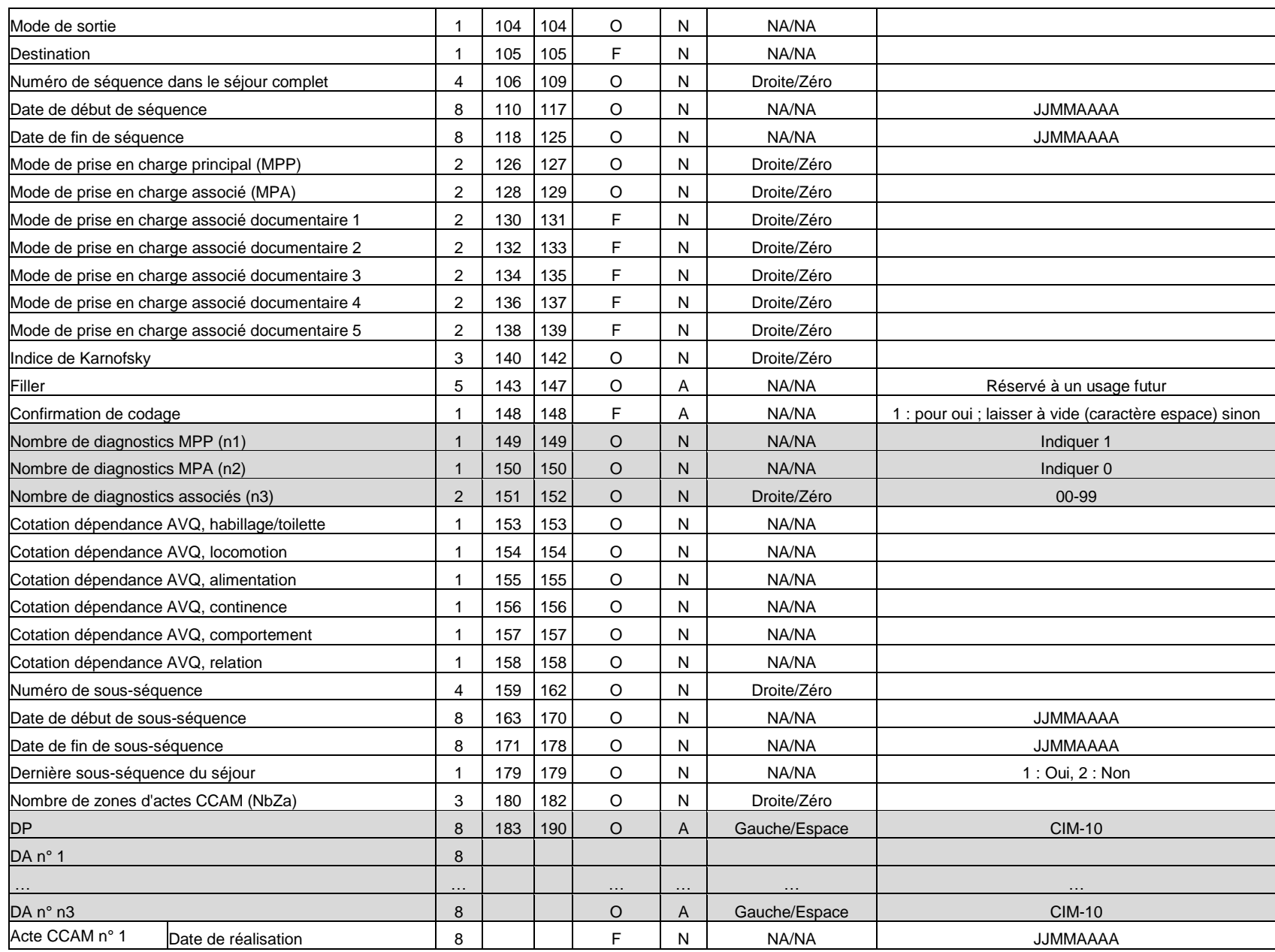

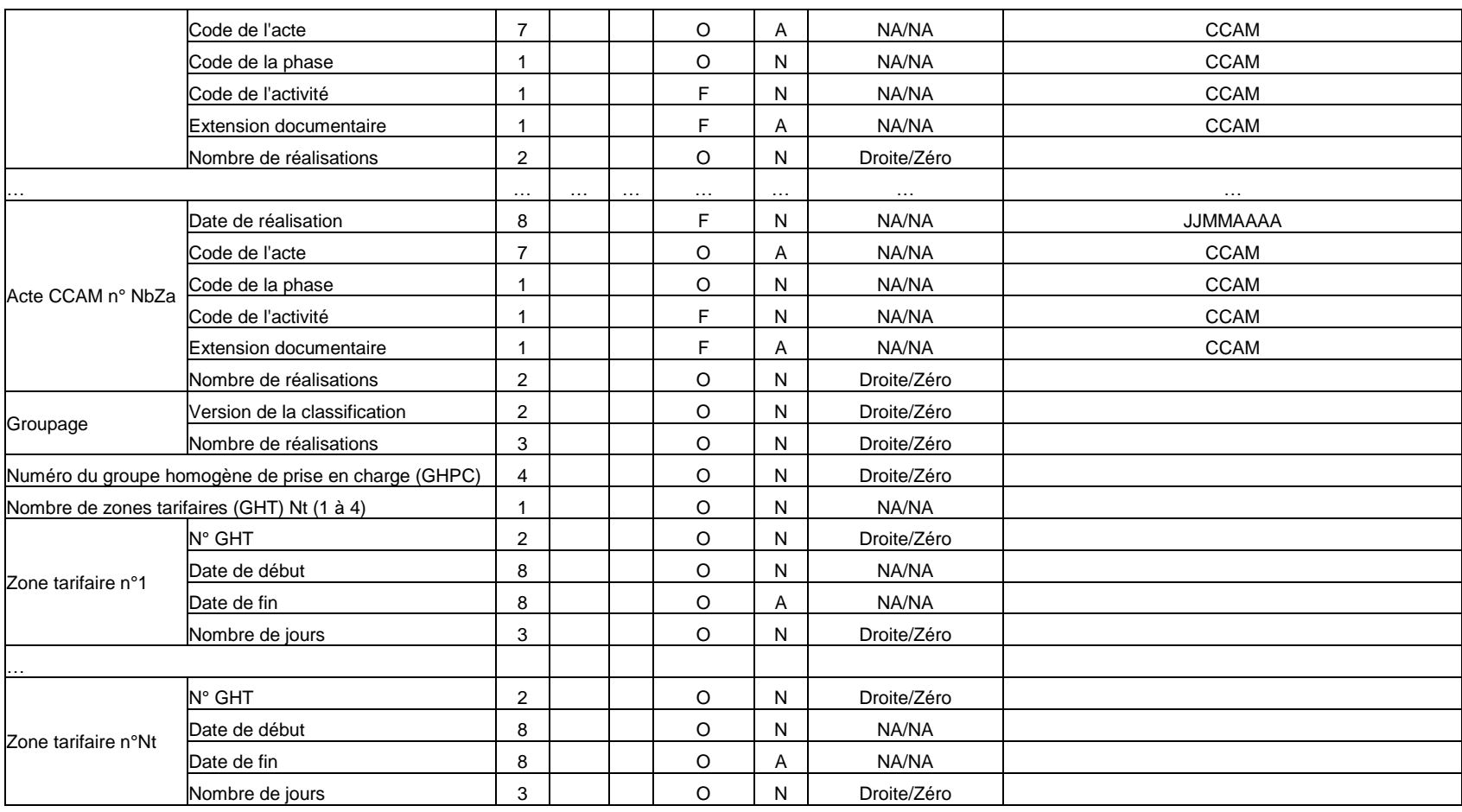

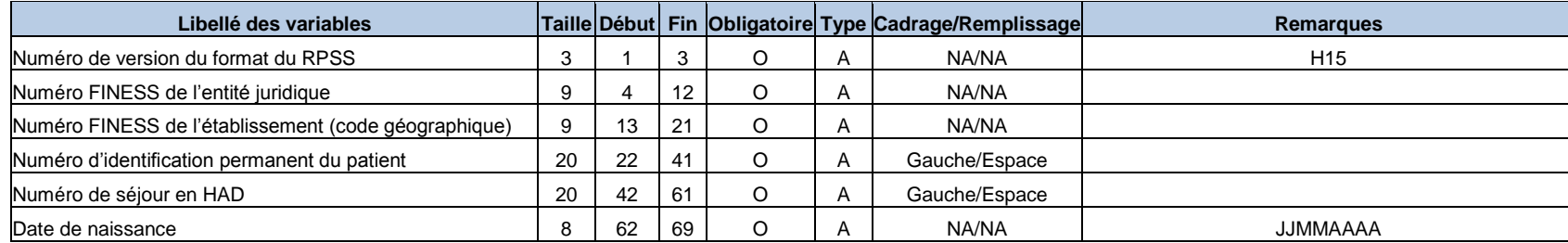

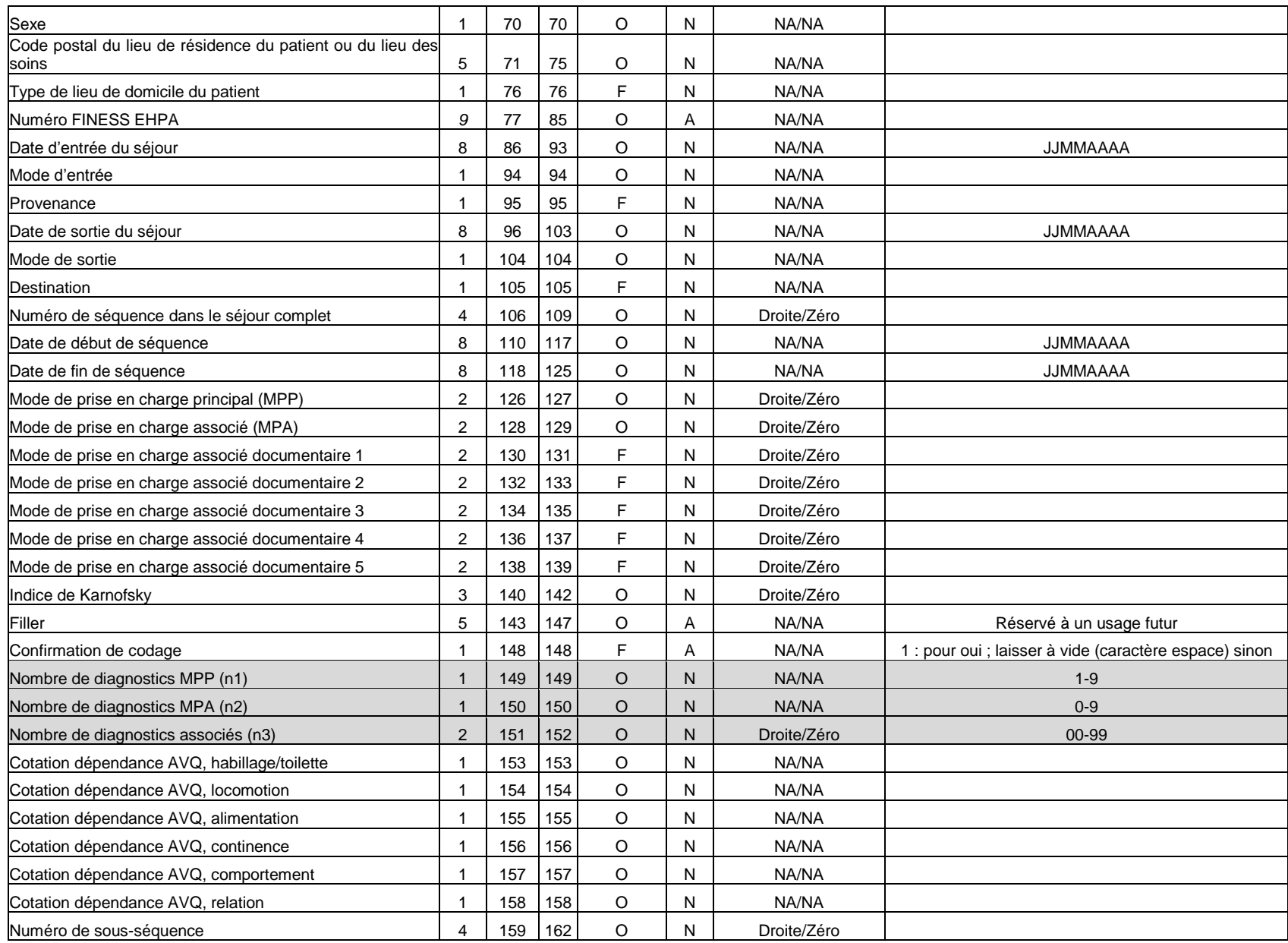

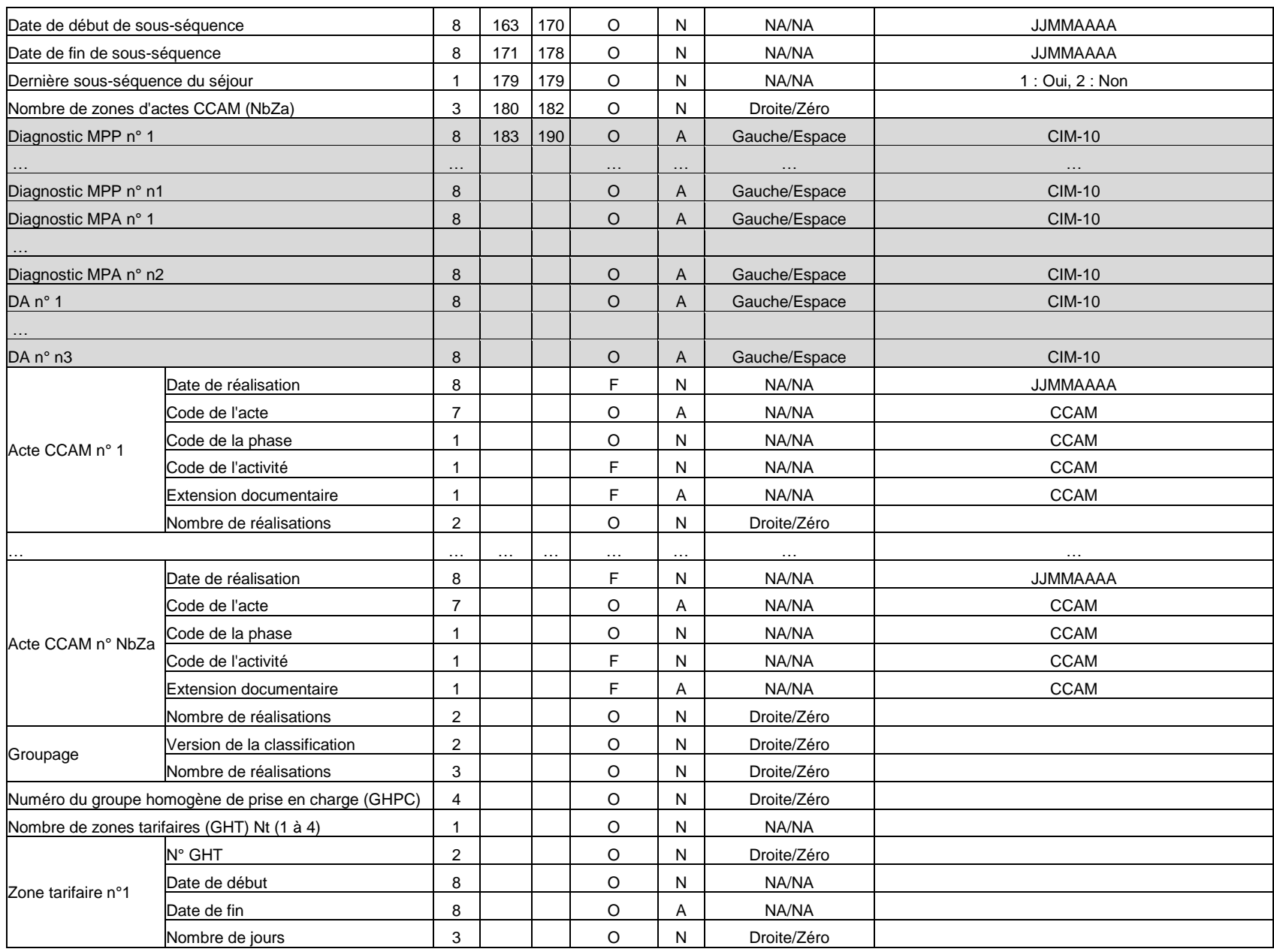

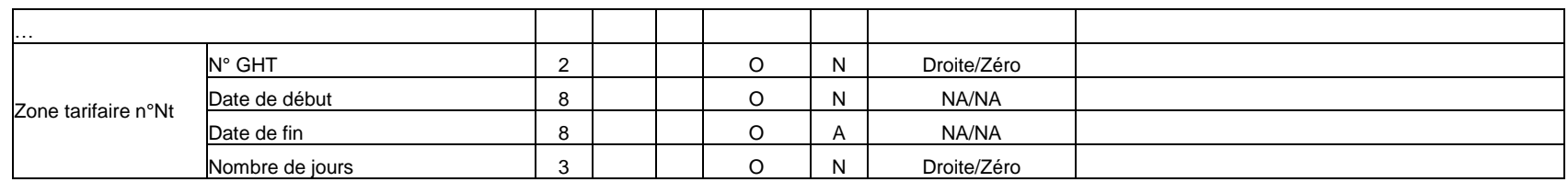

*ATIH/API/Pôle PMSI/DS/HAD/PAPRICA* 56/67

## 9.5.3Format ANO-HOSP pour V008

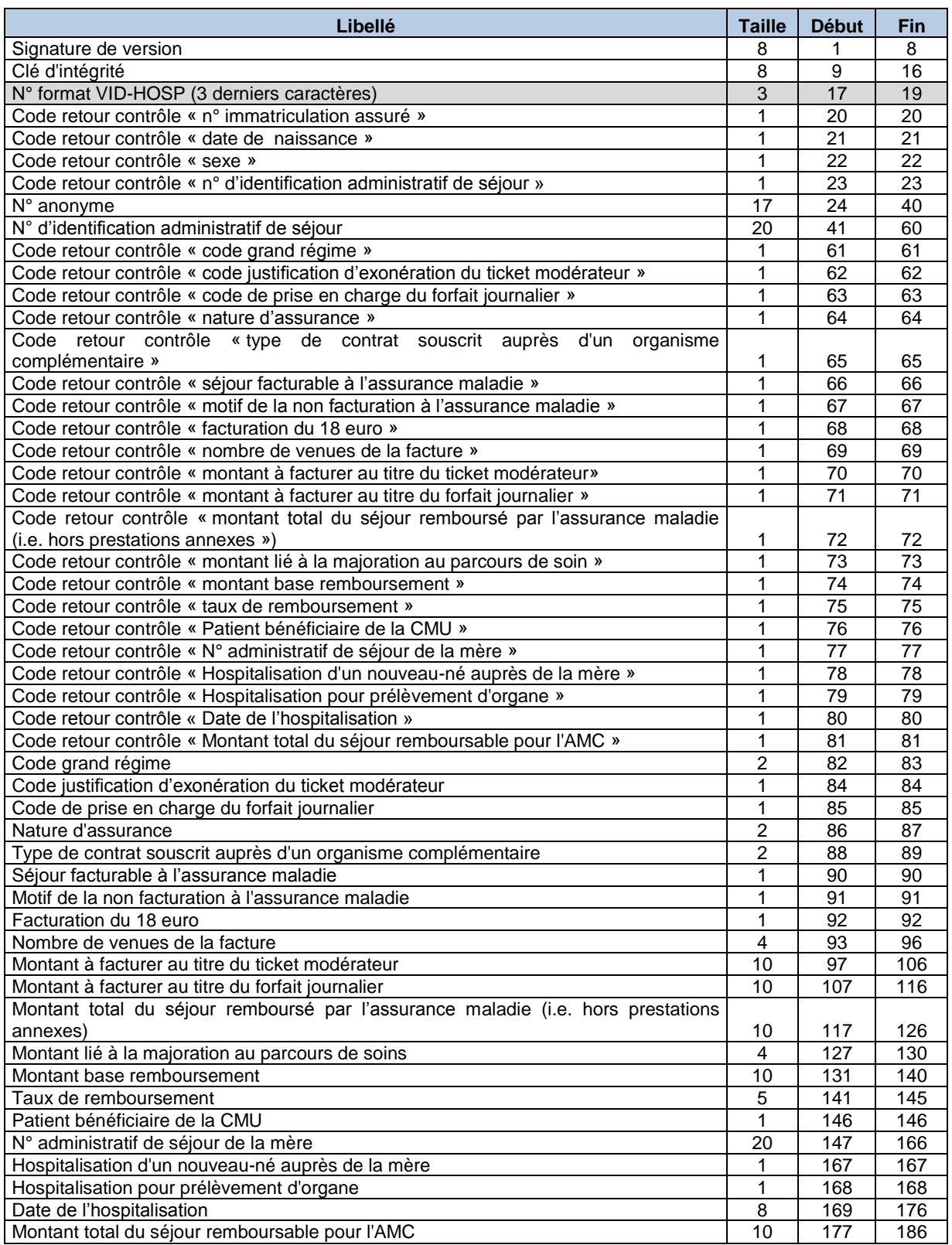

## 9.5.4Format des fichiers complémentaires

#### **FICHCOMP « médicaments (UCD) » (Type de prestation 06)**

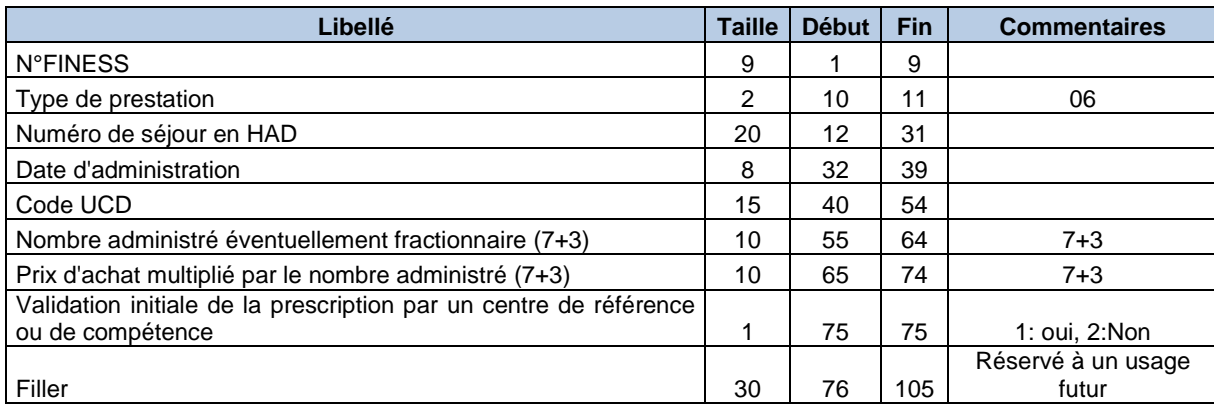

#### **FICHCOMP « médicaments ATU (UCDATU) » (Type de prestation 09)**

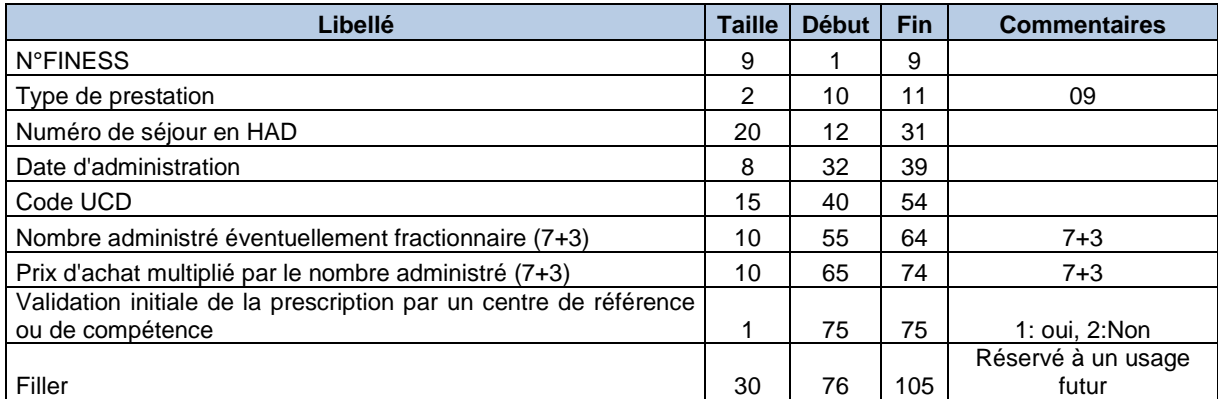

## 9.5.5Format du fichier HOSP-PMSI

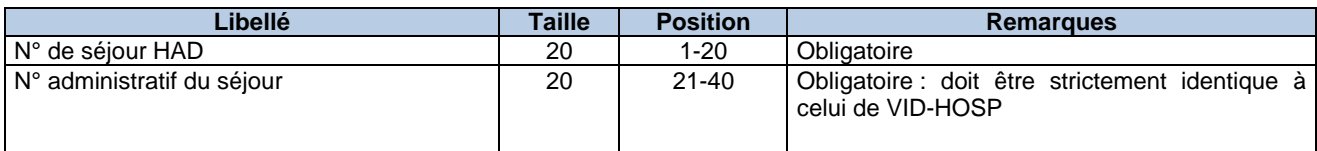

### 9.5.6Format d'importation du fichier des Conventions HAD-EHPA

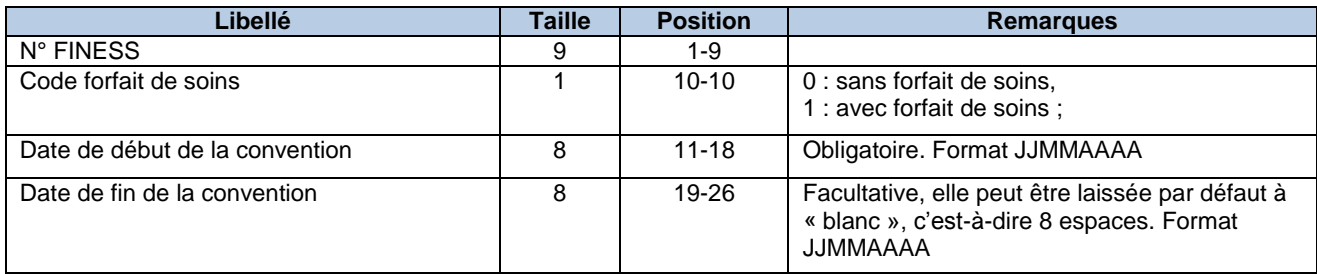

## 9.5.7Format du RAPSS (H25)

Conformément à l'arrêté du 31 décembre 2004 modifié, PAPRICA effectue les traitements suivants pour produire ce type de fichier : inscription des versions, attribution d'un numéro séquentiel pour chaque séjour en HAD, calcul de l'âge ; détermination du code géographique de résidence à partir du code postal figurant sur les RPSS, conformément à la table de correspondance établie par la DREES ; calcul du nombre de journées dans le séjour, du nombre de journées entre le début de la séquence et la date d'entrée du séjour, du nombre de journées dans la séquence ; placement de l'indicateur de dernière séquence à « oui » s'il s'agit de la dernière séquence du séjour ; suppression du jour de sortie de la sous-séquence ; calcul du nombre de journées entre le début de la sous-séquence et le début de la séquence, du nombre de journées de la sous-séquence ; placement de l'indicateur de dernière sous-séquence à « oui » s'il s'agit de la dernière sous-séquence de la séquence ; groupage et inscription du résultat du groupage (GHPC et GHT).

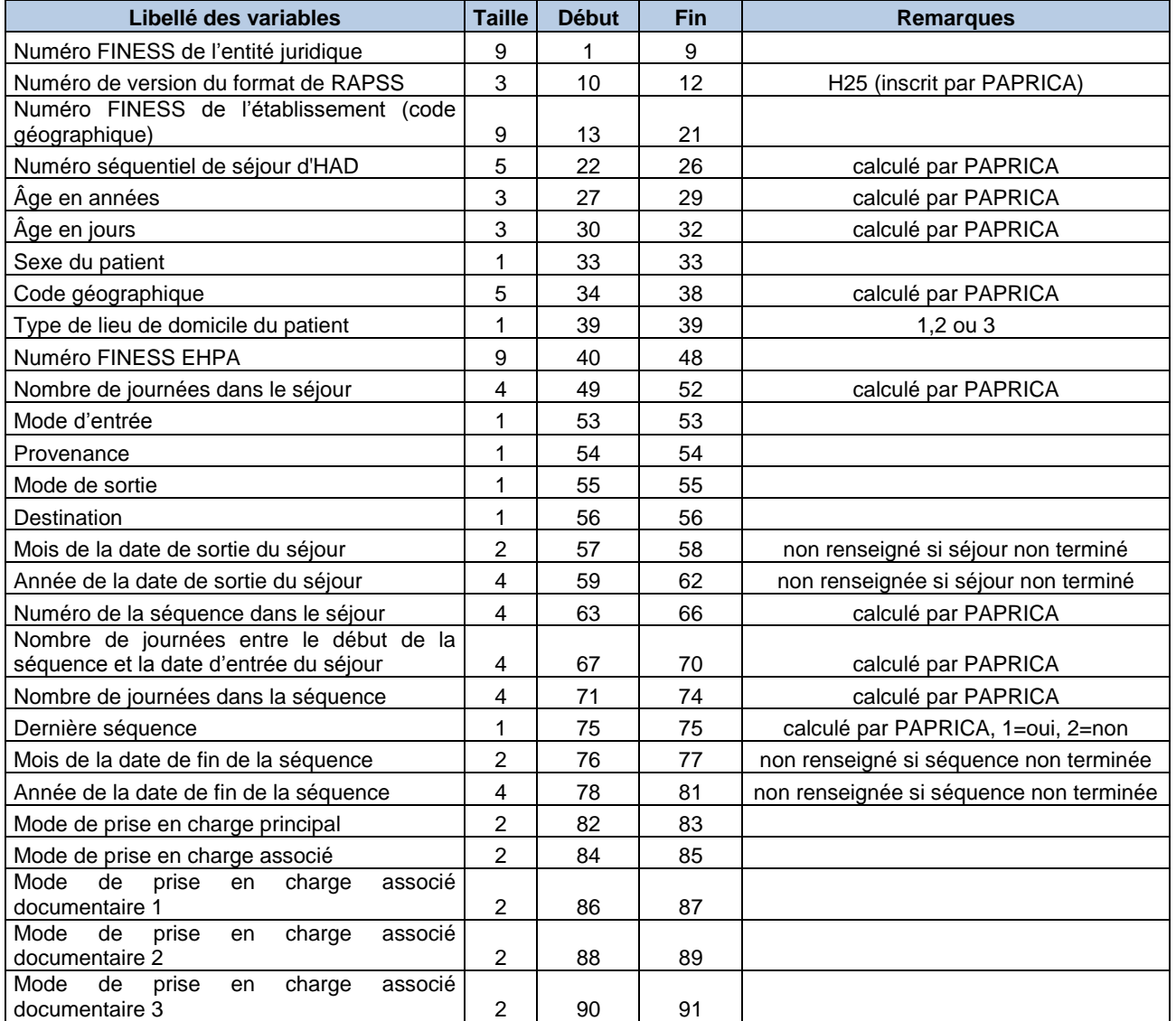

#### Format RAPSS H25

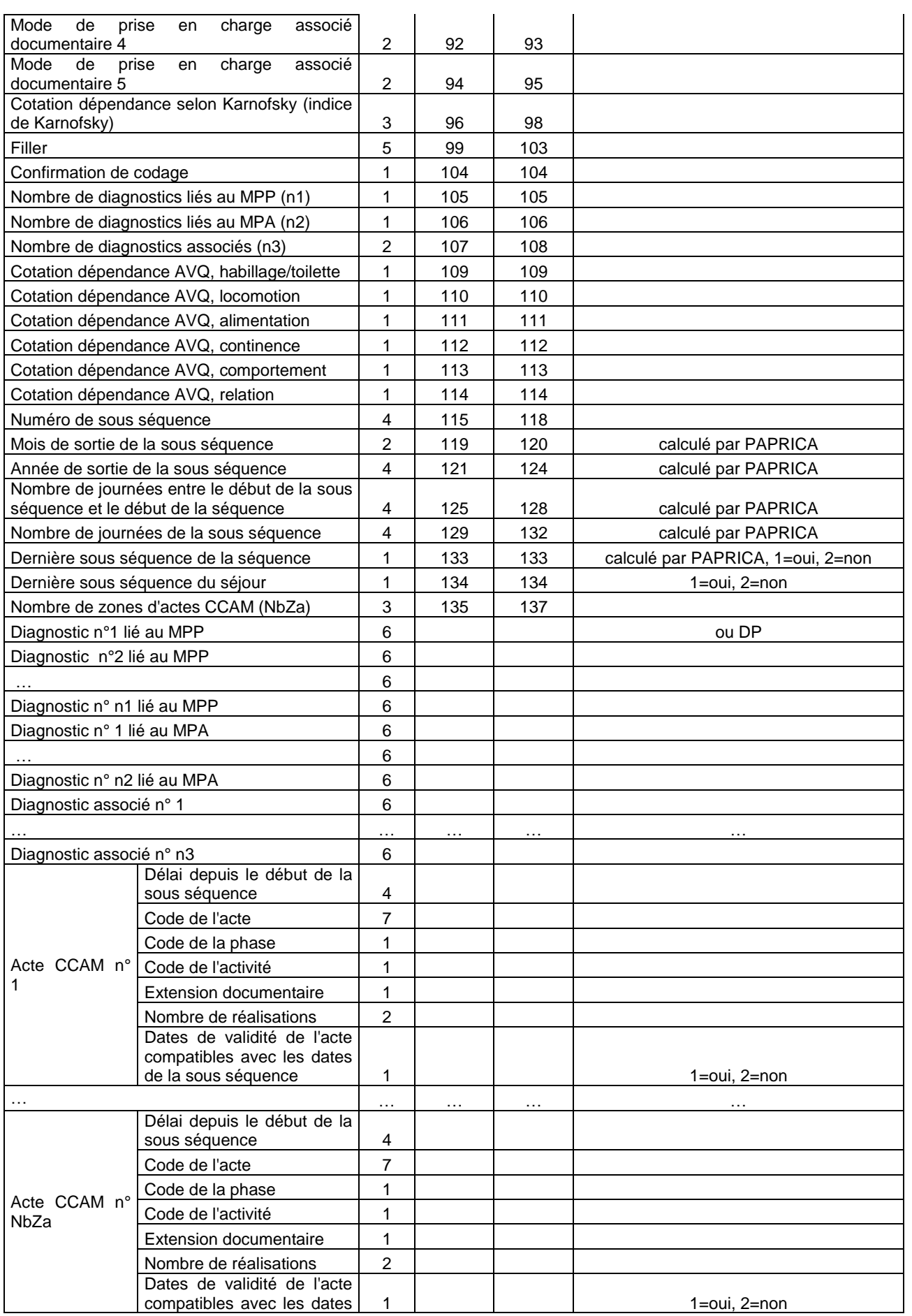

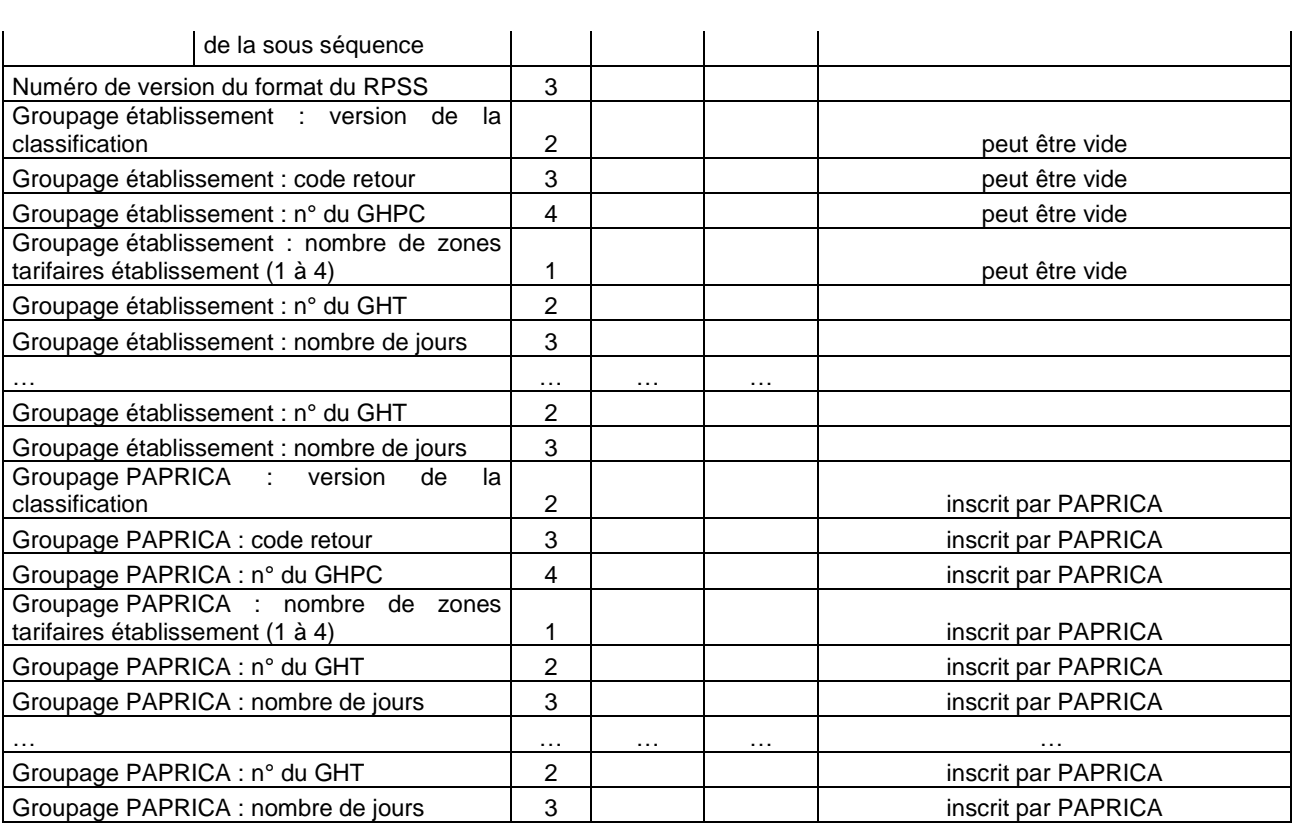

# 9.5.8Fichier de chaînage (ANO)

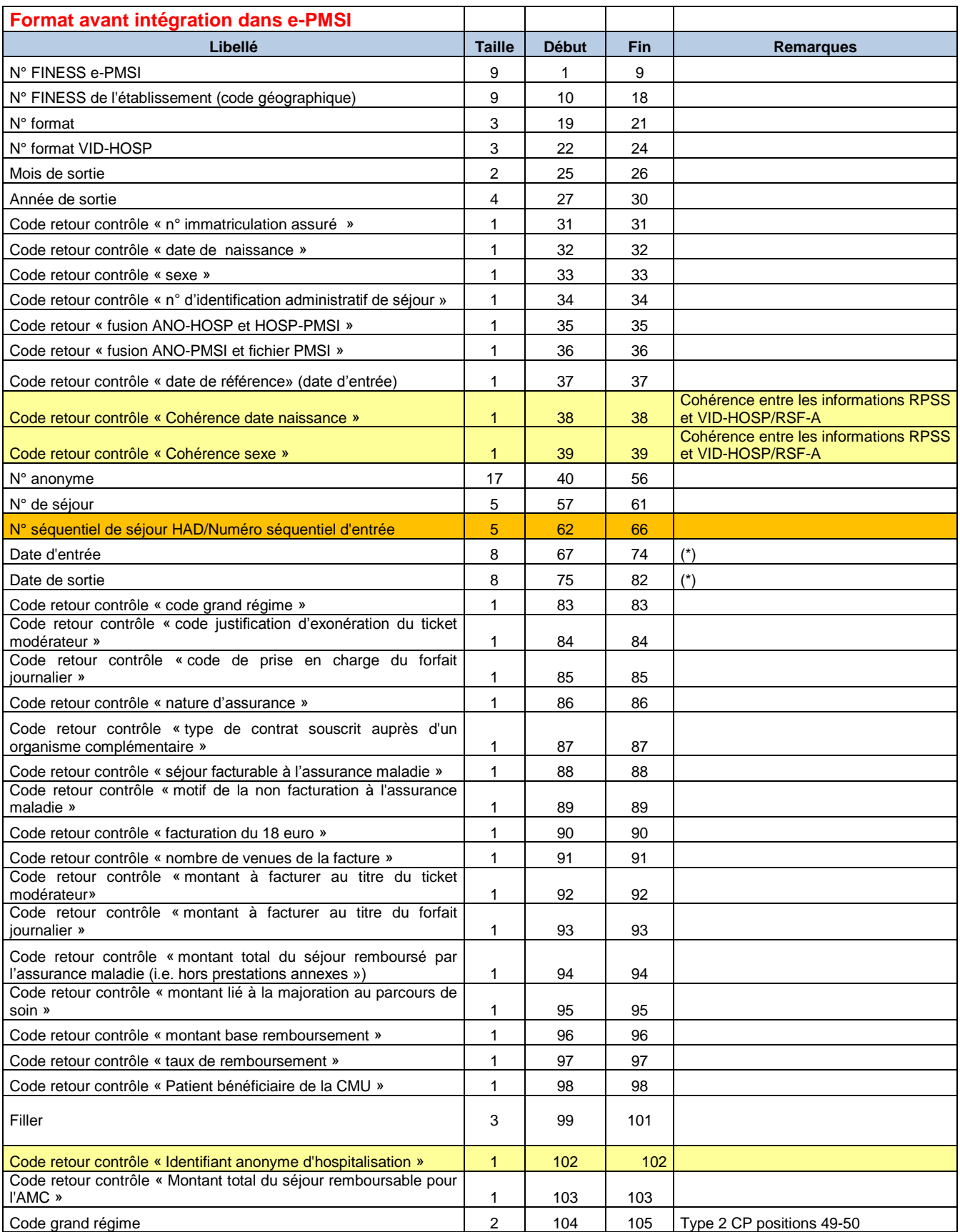

*ATIH/API/Pôle PMSI/DS/HAD/PAPRICA* 62/67

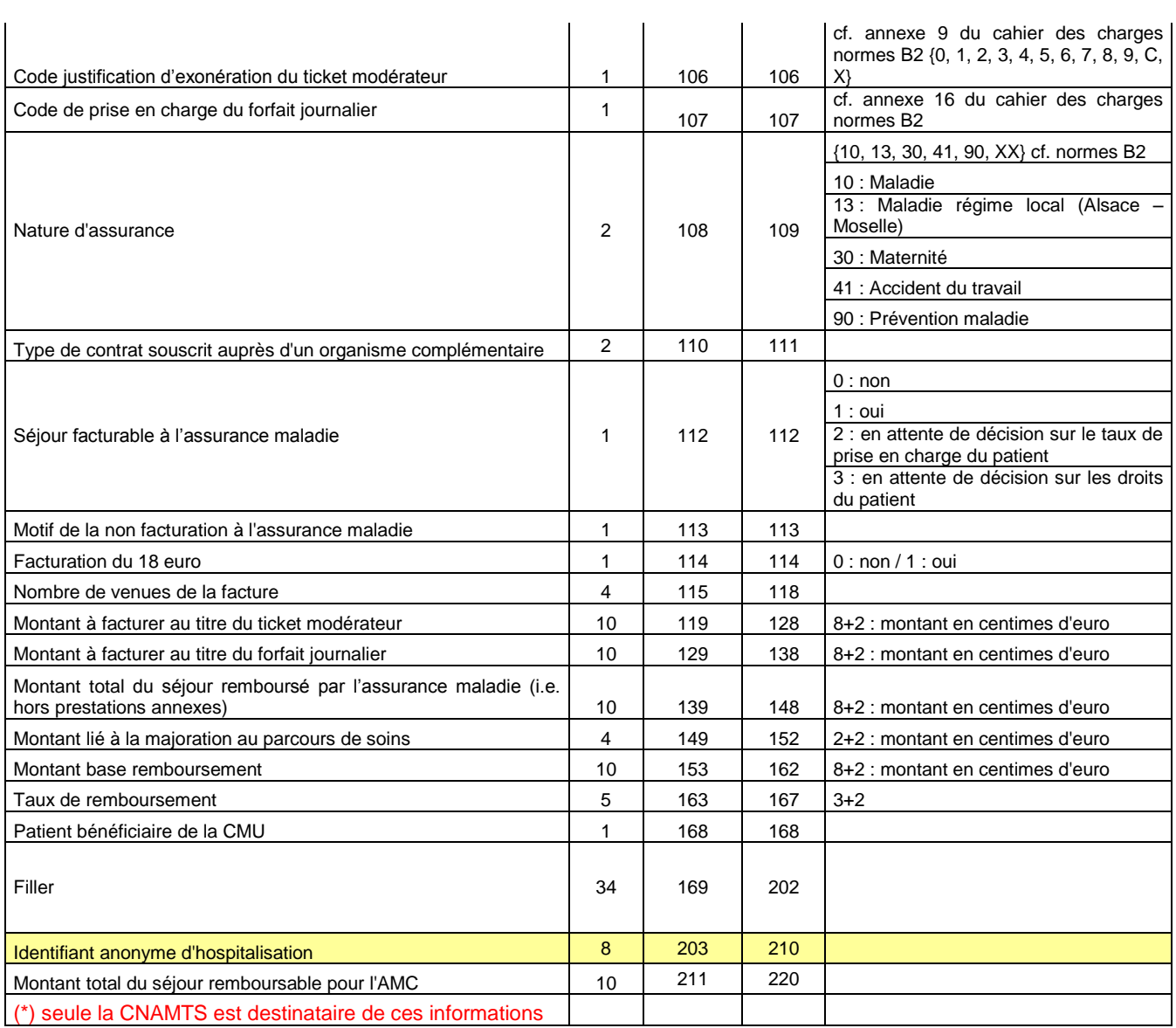

Le numéro de séjour est un numéro permettant de séquencer les différentes hospitalisations du patient.

Le code retour du chaînage permet de suivre le processus (MAGIC – « fusion ANO-HOSP et HOSP-PMSI »– « fusion ANO-PMSI et fichier PMSI »).

## 9.5.9Formats des fichiers de contrôles en sortie

### **Fichier** *\*.leg* **(ex-DGF)**

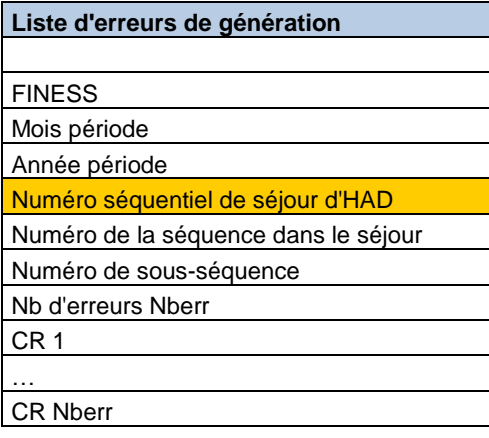

Fichier avec séparateur ";"

### **Fichier** *\*.sta* **(ex-DGF)**

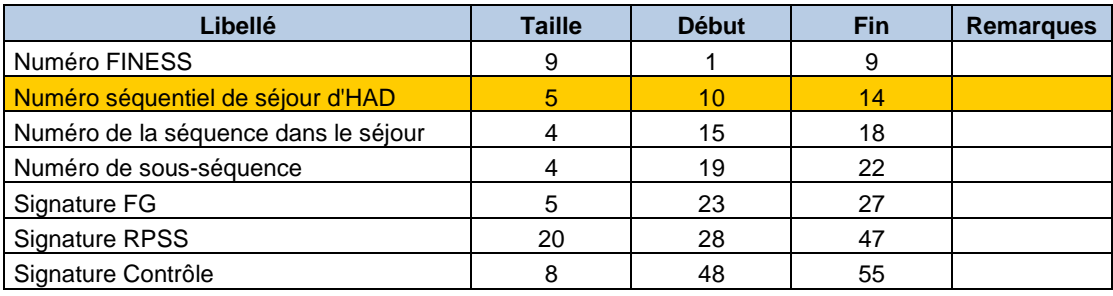

## 9.5.10 Formats des fichiers complémentaires de sortie

#### **Fichier \*.med**

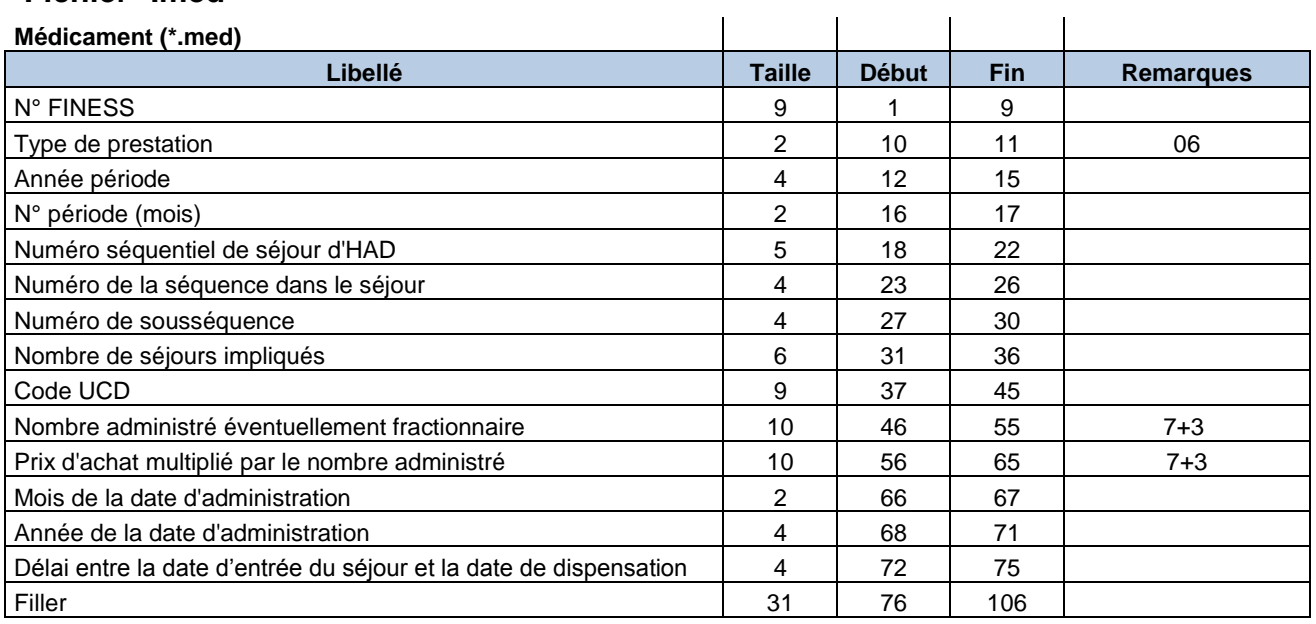

### **Fichier \*.medatu**

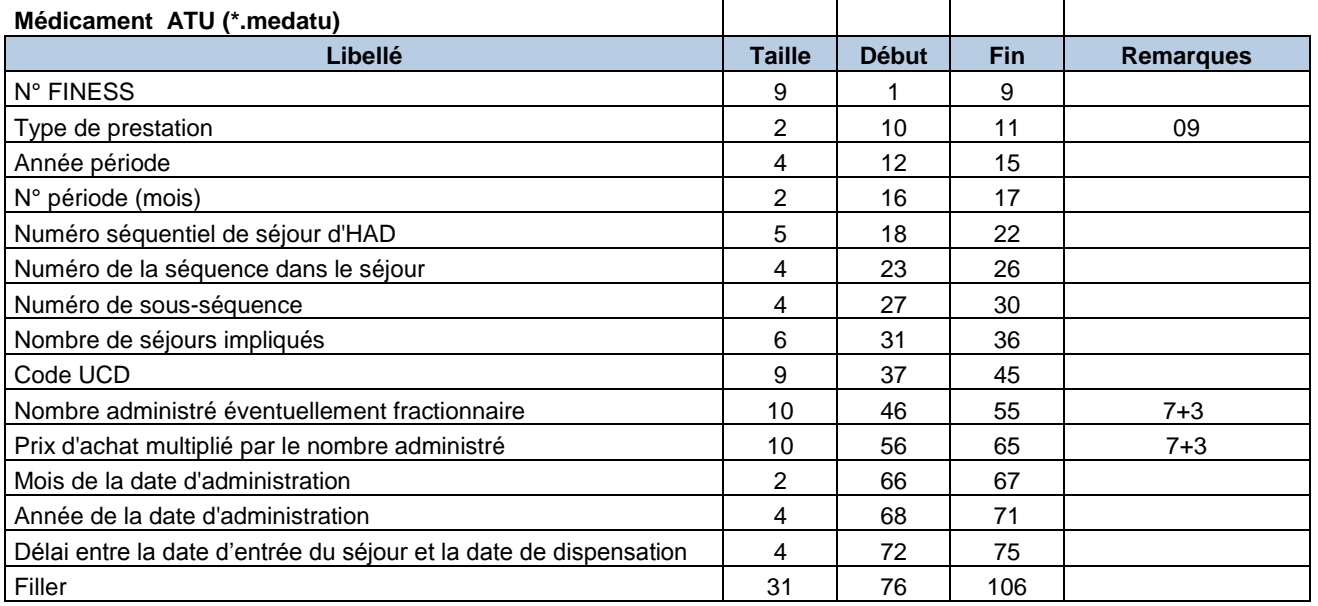

#### **Fichier** *\*.ehpa*

#### **Conventions HAD-EHPA (\*.ehpa)**

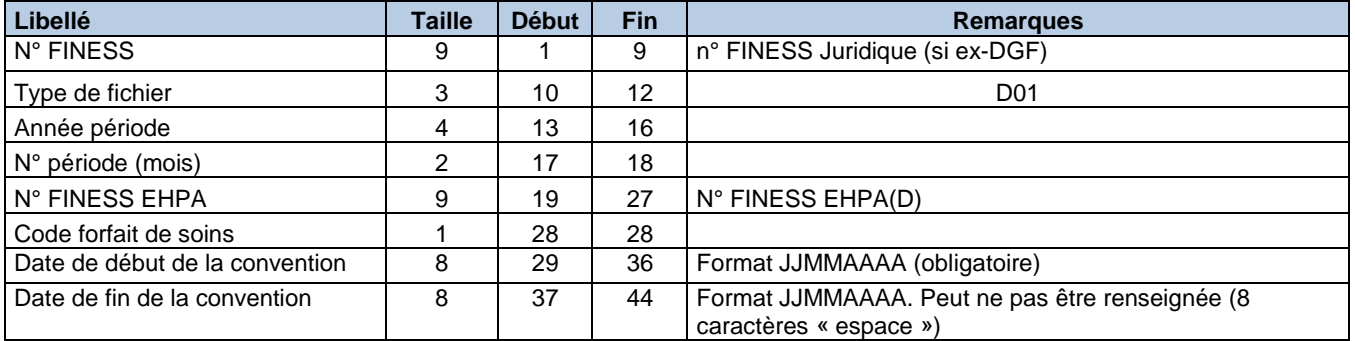

# Fiche d'identification du document

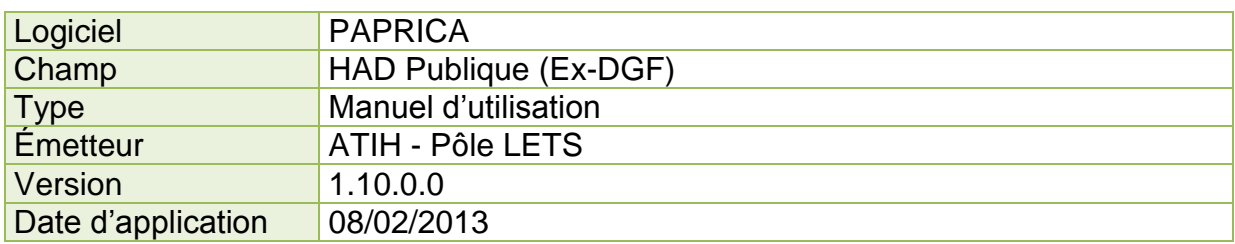

# Cycle éditorial

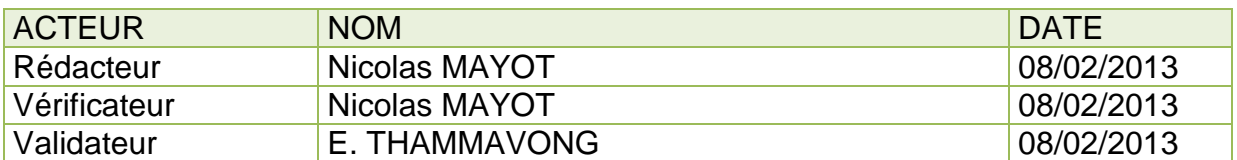

# Texte(s) de référence

# Historique des versions

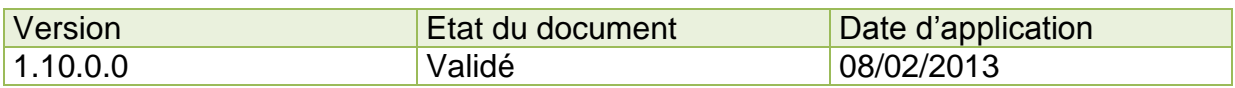

# **Diffusion**